# **SIEMENS**

Issued by Information and Communication mobile Haidenauplatz 1 D-81667 Munich

© Siemens AG 2002 All rights reserved. Subject to availability. Rights of modification reserved.

Siemens Aktiengesellschaft www.my-siemens.com

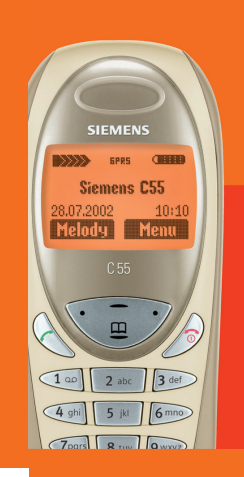

# Be inspired

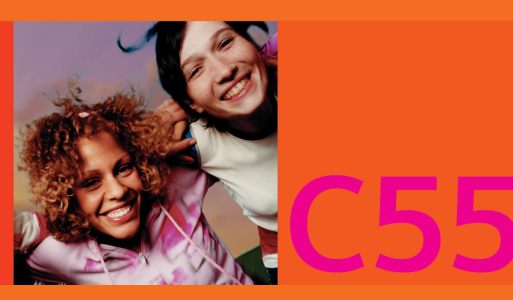

# **Contents 1**

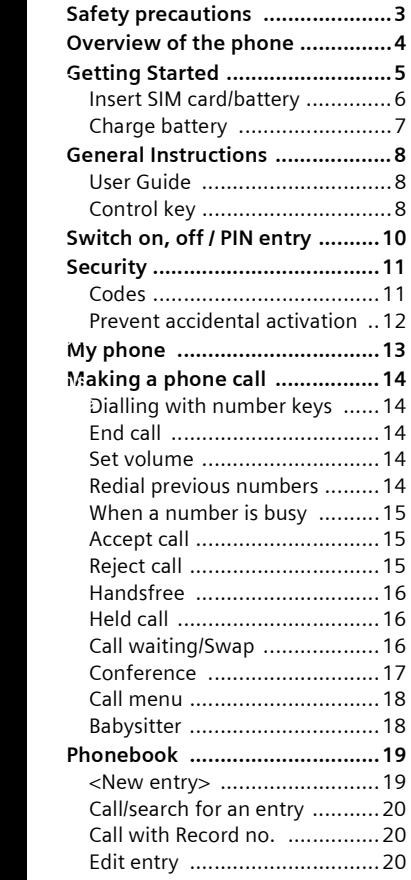

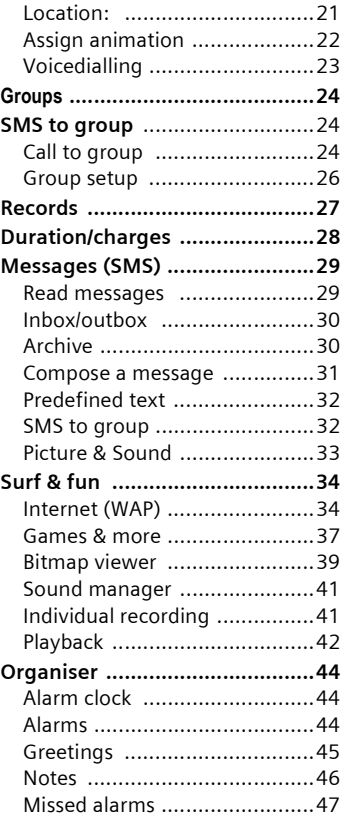

#### **See also Index at the end of this User Guide**

# **2 Contents**

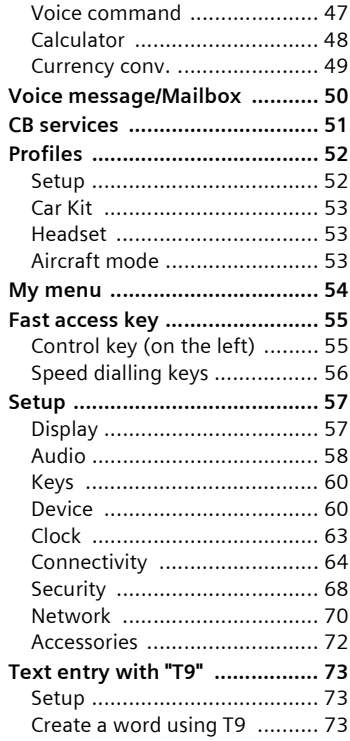

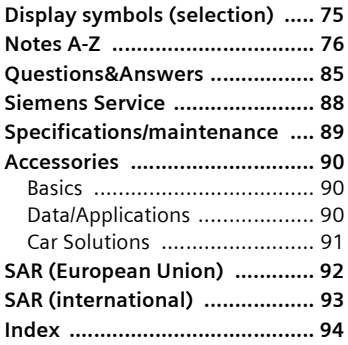

# **Safety precautions 3**

<span id="page-3-0"></span>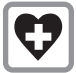

Switch off in hospitals or in the vicinity of medical devices, e.g. hearing aids. Mobile phones can interfere with the function of these devices. A minimum distance of 20 cm between pacemaker and mobile phone should be kept. When using the mobile phone hold it to the ear which is further removed from the pacemaker.

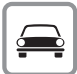

Always use the handsfree kit for calls while driving [\(p. 91\).](#page-91-1)

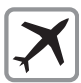

Mobile phones must be switched off at all times in an aircraft. To prevent accidental activation, see [\(p. 53\).](#page-53-3)

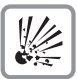

Switch off near petrol stations, fuel depots, chemical plants or blasting operations. Mobile phones can interfere with the operation of technical installations.

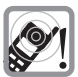

The ring tone and handsfree talking are reproduced via the loudspeaker. Do not hold the phone to the ear when it rings or when you have activated the handsfree function. Otherwise you risk serious, lasting damage to hearing.

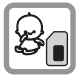

SIM card may be removed. Caution! Small parts could be swallowed by children.

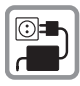

The mains voltage specified on the power supply unit must not be exceeded.

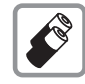

We recommend you use only original Siemens batteries (100% mercury-free) and charging devices. Otherwise considerable health risks and damage to the product cannot be excluded.

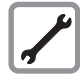

Neither the phone nor the battery (100% mercury-free) may be opened under any circumstances (except when exchanging the battery, SIM card or top shell). Any other changes to this device are strictly prohibited, as they will invalidate the approval criteria required for operation of the unit.

#### **Please note:**

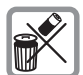

Dispose of used batteries and phones according to the legal regulations.

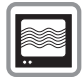

Mobile phones can interfere with the operation of nearby TVs, radios or PCs.

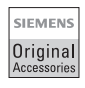

We recommend you use only original Siemens accessories to avoid possible damage and to comply with the existing regulations.

Improper use invalidates the warranty!

# **4 Overview of the phone**

\_ ª g **Service provider 01.10.2002 12:30 Games... Menu**

 $\mathcal{O}$ 

 $\overline{1}$   $\infty$ 

 $4$  ghi

7<sub>pgrs</sub>  $8$  tuy

#### <span id="page-4-0"></span>**the phone Loudspeaker**

#### **Integrated antenna**

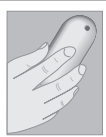

Do not interfere with the phone above the battery cover unnecessarily. This reduces the signal strength.

### B **On/Off/End key**

#### **Press briefly:**

End call/function or return to standby mode. In menus: one menu level back.

#### **Hold down:**

Switch phone on/off.

From menus: Return to the standby mode.

#### # **Hold down**

**In standby mode:** Switch key lock on and off.

#### **Control key on the left/on the right**

Press the control key on the outside **left** or **right**, to call up the function that is displayed as text or icon on the grey fields above the key. These are in standby mode (factory default):

**§Games...§** or e.g. (SIM services) and **§Menu§** (main menu).

#### **Display indicators**

Signal strength/ GPRS available/ battery level.

### **Call key**  $\oslash$

Dial displayed phone number or name, accept calls. In standby mode: Display the last calls.

#### \* **Hold down**

**In standby mode:** Switch signal tones on and off [\(see also p. 82\)](#page-82-0).

#### **Microphone**

On the underside.

#### **Device interface**

Connection for charger. headset etc.

#### **Control key at the top/at the bottom**

Press at the bottom: Open Phonebook (in standby mode). Hold down at the top: Start voice dialling (in standby mode).

Press at the top: Start volume adjustment (during a call). Then press at the top/at the bottom to make your setting.

Scroll up and down in menus and lists.

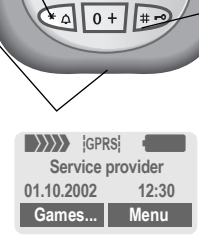

 $2$  abc

 $5ik$ 

 $3<sub>def</sub>$ 

 $6 \text{ mno}$ 

 $9$ wxyz

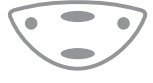

# **Getting Started 5**

<span id="page-5-0"></span>The front and back covers of the casing (CLIPit™ Covers, my-CLIPit™: [p. 13](#page-13-1) and [p. 90\)](#page-90-3) as well as the keypad can be changed in a matter of seconds - no tools required. Please switch the phone off first:

### **To attach**

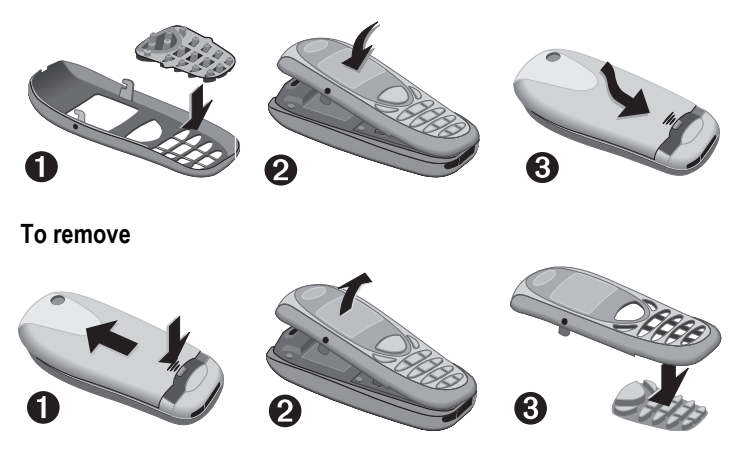

#### **Note**

Your phone's display and the display cover of the top shell are delivered with a protective film. **Remove this film before getting started**.

In rare cases the static discharge may cause discolouration at the edges of the display. However this will disappear within 10 minutes.

To avoid damage to the display, the phone should not be used without the upper shell.

# **6 Getting Started**

# <span id="page-6-0"></span>**Insert SIM card/battery**

The service provider supplies you with a SIM card on which all the important data for your line is stored. If the SIM card has been delivered in credit card size, snap the smaller segment out and remove any rough edges.

• Press grooved area  $\bullet$ , then lift cover in the direction indicated by the arrow $\blacksquare$ .

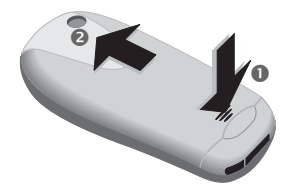

• Press latch in the direction indicated by the arrow  $\bullet$ , lift battery at the cutout on the side of the phone, then tilt upwards and re $move$   $\odot$ .

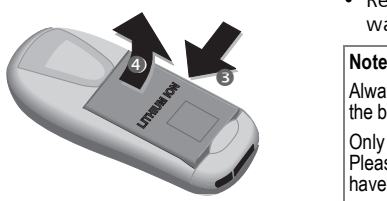

Insert SIM card in the opening, contacts pointing downwards (make sure the angled corner is in correct position  $\bullet$ ). Push gently until it engages  $\odot$ .

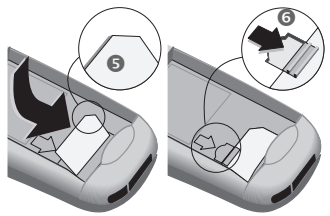

• Insert battery in the phone sideways  $\odot$ , then press downwards until it engages  $\mathbf{\odot}$ .

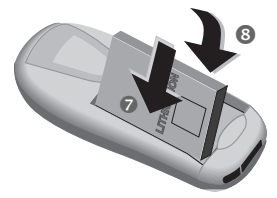

Replace cover and press downwards until it engages.

Always switch off phone before removing the battery!

Only 3-Volt SIM cards are supported. Please contact your service provider if you have an older card.

Functions without SIM card ...............[p. 84](#page-84-0)

# <span id="page-7-0"></span>**Charge battery**

The battery is not fully charged when delivered. Plug in the charger cable at the bottom of the phone, plug in the power supply unit to the mains power socket and charge for least two hours.

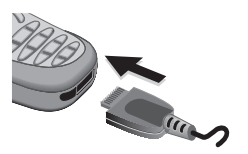

 $\overline{\rightarrow}$  Display when charging is in progress

#### **Charging time**

An empty battery is fully charged after about 2 hours. Charging is only possible in an ambient temperature of 5°C to 40°C (the charge icon flashes as a warning when the temperature is 5°C above/below this range). The voltage specified on the power supply unit must not be exceeded.

To use the full performance of the battery, the battery must be fully charged and discharged at least five times.

#### **Charge icon not visible**

If the battery is totally discharged no charge icon is displayed when the charger is plugged in. It is displayed after 2 hours at most. In this case the battery is fully charged after 3-4 hours.

Only use the charger provided!

#### **Display while in service**

Charge level display during operation (empty-full):

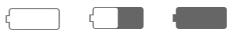

A beep sounds when the battery is nearly empty. The charge level of the battery is displayed correctly only after uninterrupted charging/discharging. You should not remove the battery unnecessarily and not end charging prematurely, if possible.

#### **Note**

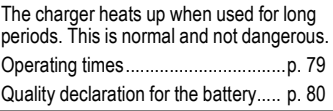

# <span id="page-8-1"></span><span id="page-8-0"></span>**User Guide**

The following symbols are used to explain operation:

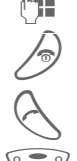

**Enter numbers or letters.** 

On/Off/End key.

Call key.

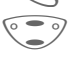

Press control key at the top/ at the bottom to scroll up and down.

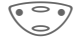

Press control key on the **left/on the right** to call a function.

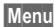

**Menu** Displays a function.

Eunction depends on the<br>service provider, special registration may be necessary.

# <span id="page-8-2"></span>**Control key**

Steps for calling a function are shown in a **condensed form** in this user guide, e.g.: to display the call list for missed calls:

**Menu** → Records → Missed calls

#### This corresponds to:

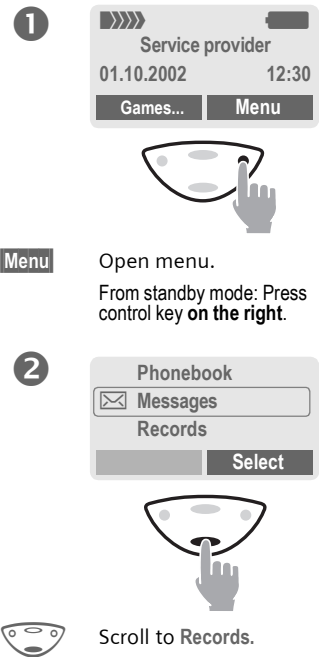

Press control key **at the bottom** to scroll downwards.

# **General Instructions 9**

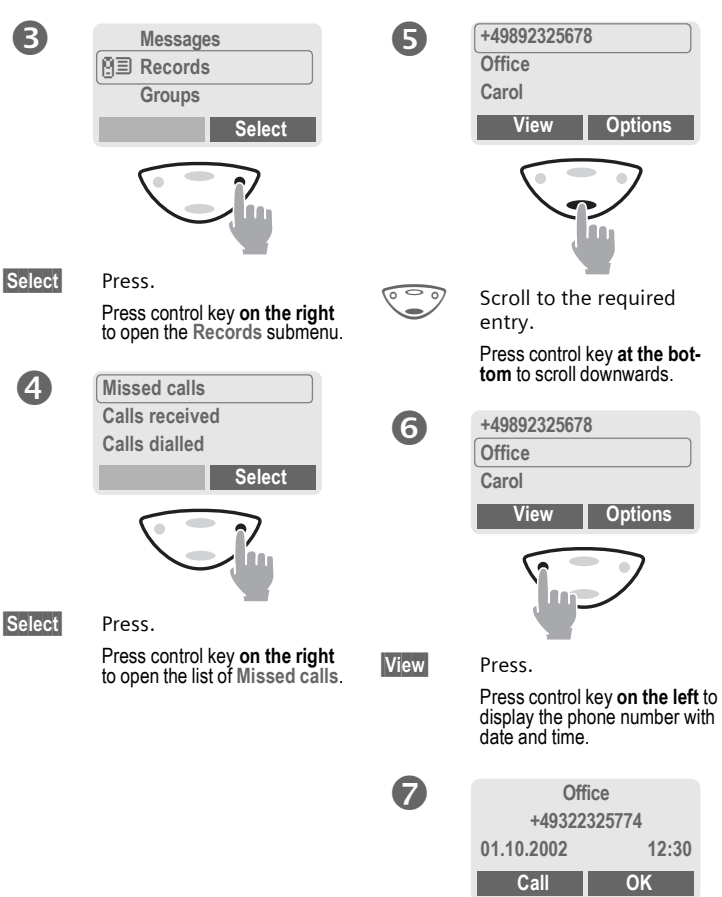

#### <span id="page-10-0"></span>**Switch on, off Switch on/off**

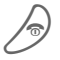

B Hold **down** On/Off/End key to switch on or off.

# **Enter PIN**

The SIM card can be protected with a 4-8 digit PIN.

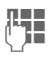

 $\mathbb{R}$  Enter the PIN code using the number keys (the display shows a series of asterisks, if you make a mistake press **Clear**).

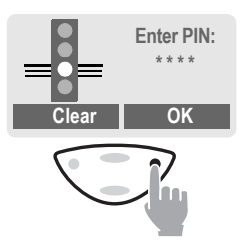

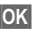

 $\overline{\text{OK}}$  Press the control key on **the right** to confirm the input.

> Logging on to the network will take a few seconds.

# **Standby mode**

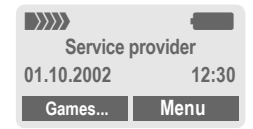

When the name of the service provider/logo appears on the display, the phone is **in standby mode** and **ready for use**.

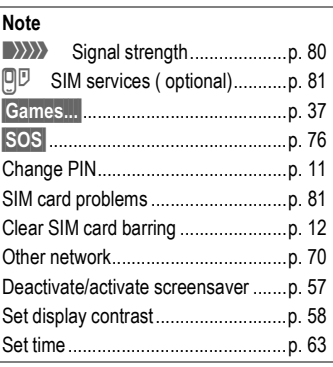

# **Security 11**

<span id="page-11-0"></span>**Security** The phone and SIM card are protected against misuse by several security codes.

**Keep these confidential numbers in a safe place where you can access them again if required.**

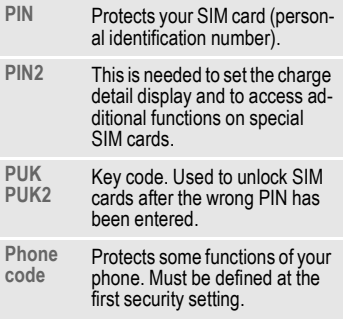

**Menu** → Setup → Security  $\rightarrow$  then select function

# <span id="page-11-1"></span>**Codes**

### <span id="page-11-3"></span>**PIN control**

The PIN is usually requested each time the phone is switched on. You can deactivate this feature but you risk unauthorised use of the phone. Some service providers do not permit deactivation of the control.

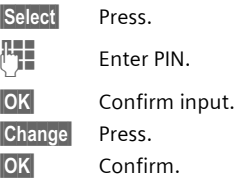

### <span id="page-11-2"></span>**Change PIN**

You can change the PIN to any 4-8 digit number you may find easier to remember.

- 
- **FEE** Enter old PIN.
- **§OK§** Press.
- **F+ OK** Enter **new** PIN.
- 
- J, **§OK§** Repeat **new** PIN.

### <span id="page-11-4"></span>**Change PIN2**

(displayed only if PIN 2 is available). Proceed as with **Change PIN**.

### <span id="page-12-2"></span>**ChangePhonecode**

You define and enter the phone code (4 - 8 digits) when calling a phone code protected function (e.g. babysitter, [p. 18\)](#page-18-2) for the first time. It is then valid for all protected functions.

If it is entered incorrectly three times the phone is locked. Contact the Siemens Service [\(p. 88\)](#page-88-1).

### <span id="page-12-1"></span>**Clear SIM card barring**

If the PIN is entered incorrectly three times, the SIM card is barred. Enter the PUK (MASTER PIN) provided by your service provider with the SIM card, according to instructions. If the PUK (MASTER PIN) has been lost, please contact your service provider.

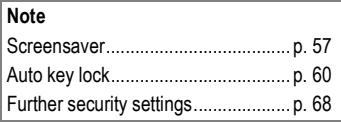

### <span id="page-12-0"></span>**Prevent accidental activation**

Even if PIN use is deactivated [\(p. 11\)](#page-11-3) confirmation is required to switch on the phone.

This prevents accidental activation of the phone, e.g. when you are carrying it in a bag or when you are travelling in an aircraft.

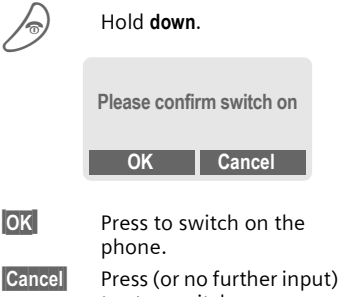

to stop switch-on procedure. The phone does not switch on.

**My phone 13**

<span id="page-13-0"></span>**My phone** Your phone offers a number of functions so that you can adapt it to meet your personal requirements.

### **Ring tones**

Assign individual ring tones to caller groups or anniversaries [\(p. 59\).](#page-59-0)

The sound manager is available for managing the ring tones [\(p. 41\).](#page-41-2)

### **Logo, [Screensaver,](#page-57-2) Animation**

Adjust your phone according to your own wishes in the following ways to give it a personal touch:

#### **To switch on**

Select a bitmap style and a greeting [\(p. 57\)](#page-57-3) that you create yourself.

#### **[Screensaver](#page-57-2)**

You can set an analogue clock, an individual picture or an animation as screensaver [\(p. 57\).](#page-57-2)

#### **(Provider) logo**

Select an individual picture to replace the network provider's logo/ name [\(p. 57\)](#page-57-4).

### **Where do I get what?**

You can order additional ring tones, logos and screensavers on the Internet and receive them via SMS:

#### **[www.my-siemens.com/ringtones](http://www.my-siemens.com/ringtones)**

**[www.my-siemens.com/logos](http://www.my-siemens.com/logos)**

#### **[www.my-siemens.com/screensaver](http://www.my-siemens.com/screensaver)**

Or you can download them directly via WAP:

**wap.my-siemens.com**

### <span id="page-13-2"></span>**Siemens City Portal**

Further services for your mobile phone such as a Photo Logo Composer to create personal pictures for your Phonebook can be found at [page 22:](#page-22-1)

#### **[www.my-siemens.com/city](http://www.my-siemens.com/city)**

The Siemens City Portal also offers a list of countries in which these services are available.

### <span id="page-13-1"></span>**CLIPit™ Covers**

Select different colours for the top and bottom covers from the Siemens City Portal. Or use a personal photo to make your phone unique:

#### **[www.my-siemens.com/my-clipit](http://www.my-siemens.com/my-clipit)**

### **My menu**

Create your own menu with frequently used functions, phone numbers or WAP pages [\(p. 54\)](#page-54-1).

### <span id="page-14-1"></span><span id="page-14-0"></span>**Dialling with number keys**

The phone must be switched on (standby mode).

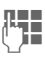

Enter the number (always with prefix, if necessary with the international dialling code).

**§Clear§** A **short** press clears the last digit, a **long** press clears the entire number.

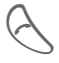

Press the Call key. The phone number displayed is dialled.

# <span id="page-14-2"></span>**End call**

Press the End key **briefly**. The call is ended. Press this key even if the person on the other end of the line has hung up first.

# <span id="page-14-3"></span>**Set volume**

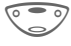

You can activate adjustment of the handset volume with the control key (at the top), but only dur-

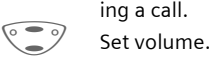

If a Car kit is used, its volume setting does not affect the usual setting on the phone.

# <span id="page-14-4"></span>**Redial previous numbers**

To redial the phone number **last**  called:

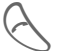

Press the Call key **twice**.

To redial other numbers that were dialled previously:

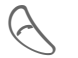

Press the Call key once.

Pick out the required phone number from the list, then press...

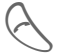

A ... to dial.

#### **Note**

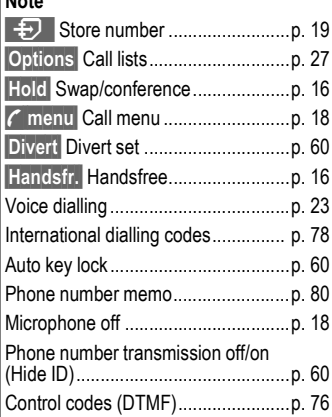

# <span id="page-15-0"></span>**When a number is busy**

If the called number is busy or cannot be reached because of network problems several options are available (depending on the service provider). An incoming call or any other use of the phone interrupts these functions.

#### **Either**

### **Auto redial previous numbers**

**Auto dial** Press. The number is automatically dialled for up to 15 minutes at increasing intervals. End with:

End key.

**Or**

### **Call back**

 $\sigma$ 

**Call back** Press. Your phone rings when the busy number is free. Press the Call key to dial the number.

#### **Or**

### **Reminder**

**Prompt** Press. A beep reminds you to redial the displayed phone number after 15 minutes.

# <span id="page-15-1"></span>**Accept call**

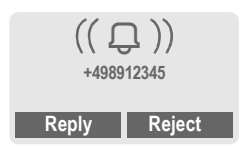

The phone must be switched on (standby mode). An incoming call will interrupt any other use of the phone.

**§Reply§** Press.

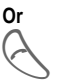

Press.

If the phone number has been transmitted by the network, it is displayed. If the number and the name are stored in the Phonebook, the corresponding name is displayed instead. If set, a picture or an animation can be displayed instead of the bell icon [\(p. 22\)](#page-22-2).

# <span id="page-15-2"></span>**Reject call**

**§Reject§** Press.

**Or**

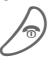

Press **briefly**.

#### **Note**

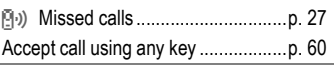

# <span id="page-16-0"></span>**Handsfree**

You can put the phone aside during a call. You can then hear the caller via the loudspeaker.

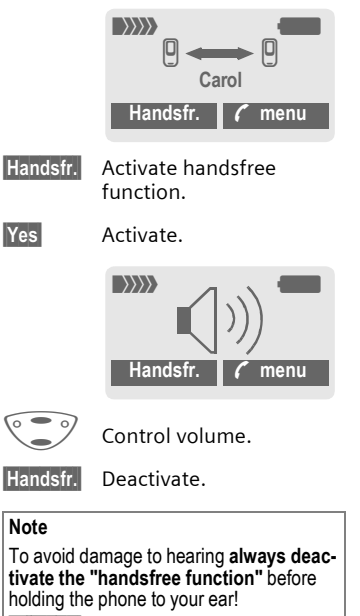

**y menu§** Call menu.......................... [p. 18](#page-18-0)

# <span id="page-16-1"></span>**Held call**

You can call another number during a call.

**y menu§** Open call menu.

**Hold** The current call is put on hold.

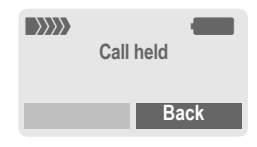

Now dial the new phone number (also from Phonebook:  $\mathbb{CP}$ ).

When the new connection is established:

**y menu§** Open call menu

**Swap** Swap back and forth between both calls.

# <span id="page-16-3"></span><span id="page-16-2"></span>**Call waiting/Swap**

del

You may need to register for this function with the service provider and set your phone accordingly [\(p. 60\)](#page-60-6).

During a call, you may be advised that there is another call waiting. You will hear a special tone during the call. You have the following options:

### **Accept the waiting call**

**Swap** Accept the waiting call and place the current call on hold. To swap between the two calls, proceed as above.

End the current call:

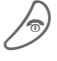

Press. The following query is displayed: "Return to the call on hold?"

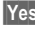

**Solution** Return to the held call.

**Or**

**§No§** The held call is ended.

### **Reject waiting call**

**Reject** Reject the waiting call. The caller hears the busy tone.

### **Or**

**Divert** If this is set, the waiting call will be diverted to the mailbox for example (setting, [p. 60\)](#page-60-3).

### **End current call**

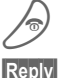

End the current call.

**Reply** Accept the new call.

# <span id="page-17-1"></span><span id="page-17-0"></span>**Conference**

Call up to 5 parties one by one and link them together in a phone conference. Some of the functions described may not be supported by your service provider or may have to be enabled specially.

You have established a connection:

- **y menu§** Open menu and select **Hold**. The current call is put on hold. Now dial a new number. When the new connection is established ...
- 
- **y menu§** ... open menu and select **Conference**. The held call is ioined.

Repeat procedure until all participants are linked together (up to 5 participants).

### **End**

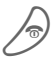

**All calls in the conference**<br>are ended simultaneously when the End key is pressed.

 $d$ 

# <span id="page-18-0"></span>**Call menu**

The following functions are only available during a call:

<span id="page-18-3"></span>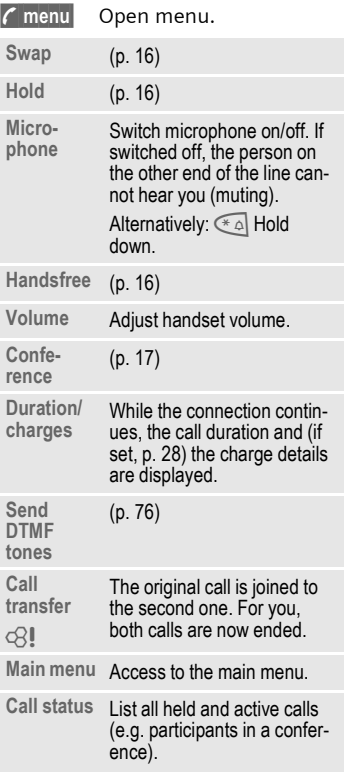

# <span id="page-18-2"></span><span id="page-18-1"></span>**Babysitter**

Only **one** phone number can be dialled.

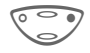

 $\circ$  **D** Hold **down** control key **on the right**.

### **Switch on**

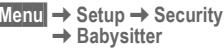

**§Select§** Press.

 $\mathbb{F}$  Enter phone code:

When first prompted you define and enter the phone code (4 - 8 digits). **Please do not forget this code!** 

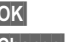

**OK** Confirm input.

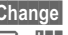

**§Change§** Press.

 $\Box$  Select phone number from the Phonebook [\(p. 19\)](#page-19-2) or enter a new one.

**§OK§** Confirm **On**.

### **Switch off**

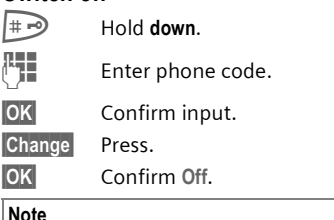

#### **Note**

Change phone code..........................[p. 12](#page-12-2)

# **Phonebook 19**

<span id="page-19-2"></span><span id="page-19-0"></span>**Enter frequently used phone num**bers in the Phonebook with a special name. To dial them, simply highlight the name. If a phone number is stored with a name, it appears on the display when you are called. Entries that belong together can be combined to form a **group**.

# <span id="page-19-3"></span><span id="page-19-1"></span>**<New entry>**

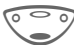

Open Phonebook (in standby mode).

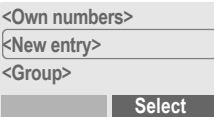

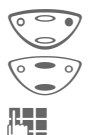

Select <New entry>. Activate input fields.

Make the following entries. The maximum number of characters available is shown at the top of the display.

### **Number:**

Enter phone number always with prefix.

### **Name:**

Enter ([Text entry, p. 20](#page-20-3)).

### **Group:**

Default: **No group**

**§Change§** Entries can be organised by groups [\(p. 24\)](#page-24-3) for example:

**VIP, Leisure, Office, Family**

### **Location:**

Default: **SIM**

**Change** Select a storage location: **SIM**, **Protected SIM** or **Mobile**  [\(p. 21\).](#page-21-0)

### **Record no.:**

Each entry is automatically assigned a number under which it can also be selected [\(p. 20\).](#page-20-1)

**Change** Press to change the entry number.

**Save** Press to store the new entry.

#### **Note**

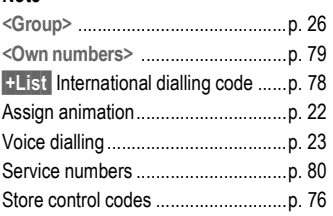

#### <span id="page-20-3"></span>**Text entry**

Press number key repeatedly until the required letter is displayed. The cursor advances after a short delay.

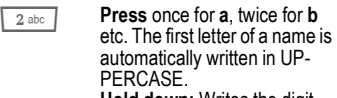

**Hold down:** Writes the digit.

- **Ä, ä /1-9** Umlauts and numbers are displayed after the relevant letters.
- **§Clear Press briefly** to delete the letter before the cursor. **Hold down** to delete the whole name.
- $\circ$  Move the cursor (forward/ back).
- # **Press briefly:** Switch between: abc, Abc, <sup>T9</sup>abc, **T9Abc, 123**. Status indicator in the top line of the display. **Hold down:** All input modes are displayed.
- \* **Press briefly**: Select special characters ([p. 77\)](#page-77-0). **Hold down:** Open input menu ([p. 78](#page-78-1)).
- 0 **Press once/repeatedly: . , ? ! @ / & ~ + - :**

**Hold down**: Write 0

<sup>00</sup> Space. Only with T9: Press twice = skip line.

# <span id="page-20-0"></span>**Call/search for an entry**

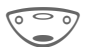

Open Phonebook.

Select a name with the first letter and/or scroll.

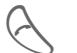

Dial number.

# <span id="page-20-1"></span>**Call with Record no.**

A record number is automatically assigned to every new entry in the **Phonebook** 

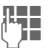

 $\frac{1}{2}$  Enter record number (in standby mode).

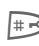

Press.

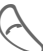

Press

# <span id="page-20-2"></span>**Edit entry**

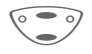

- Select entry in the Phonebook.
- **§Options§** Press and select **Change**.

Select required input field.

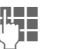

Make your changes.

**§Save§** Press.

# **Phonebook 21**

### **Phonebook menu**

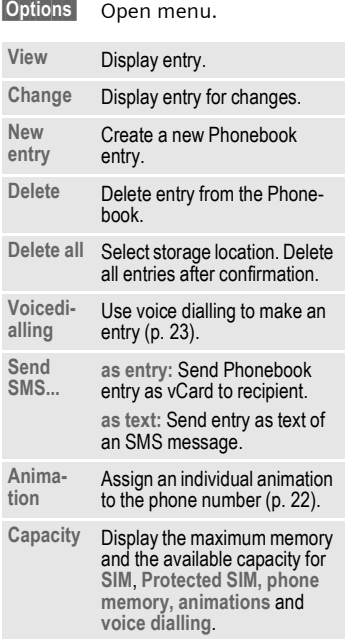

# <span id="page-21-0"></span>**Location:**

An entry can be moved to different storage locations in the Phonebook (change entry, [p. 20](#page-20-2)).

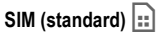

Entries that are stored in the Phonebook on the SIM card can also be used on a different GSM Phone.

**Protected SIM <b>i**<sup> $\blacksquare$ </sup>

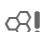

Phone numbers can be stored in protected locations on a special SIM card. A PIN 2 is needed for editing [\(p. 11\)](#page-11-4).

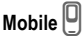

Phonebook entries are stored in the memory of the mobile phone when the memory of the SIM card is full.

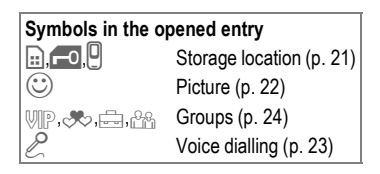

# <span id="page-22-2"></span><span id="page-22-0"></span>**Assign animation**

Assign an individual animation to phone numbers. This animation will appear in the display when there is a call from this number.

### <span id="page-22-1"></span>**Assign animation**

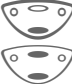

Open Phonebook.

Select entry.

**§Options** Open menu.

**Select** Select : **Animation**. Select **Own animat.** or **Own pictures**.

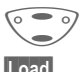

G Select **Animation**.

**Load** The preview [p. 39](#page-39-1) is opened and the animation is displayed.

**Select** The animation is assigned to the phone number. It appears with a  $\circled{c}$  symbol in the Phonebook.

### **Delete/change animation**

If an animation is assigned to a phone number, it can be deleted or replaced.

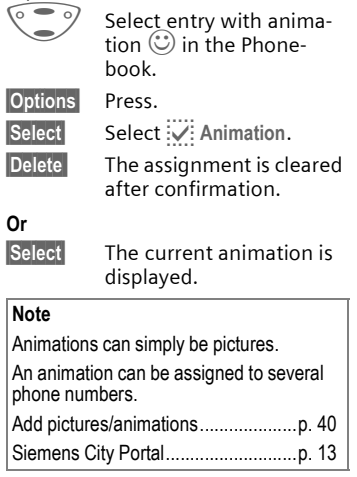

# **Phonebook 23**

# <span id="page-23-1"></span><span id="page-23-0"></span>**Voicedialling**

You can dial phone numbers by simply saying a name.

Up to 20 voice recordings for voice dialling or voice commands [\(p. 47\)](#page-47-2)  can be stored in the phone (not on the SIM card!).

### **Record recording**

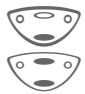

Open Phonebook.

Select entry.

**§Options§** Open menu.

**Voicedialling**

Select and confirm with **Yes**.

**Start** Start the recording.

A short signal sounds. Now say the name and **repeat** it when prompted by a signal tone and a display prompt. A beep confirms the recording that is saved automatically.

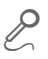

a Identification of entries<br>
with voice dialling in the Phonebook.

### **Apply voice dialling**

Hold **down**. Start voice dialling (in standby mode).

Now say the name, the phone number is dialled.

#### **Note**

Noisy environments may affect the recognisability.

### **Delete/redo recording**

You can delete or redo the voice recording for a Phonebook entry.

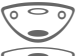

Open Phonebook.

Select entry with voice dialling.

**§Options** Open menu.

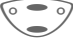

G Select p **Voicedialling**.

**§Delete** Press. Delete voice recording with **§Yes§**. The Phonebook entry itself is not affected.

#### **Or**

**Select** You can play back the recording or redo it.

<span id="page-24-3"></span><span id="page-24-0"></span>**Groups** If there are many Phonebook entries it is best to assign them to a group, e.g.: **VIP, Leisure, Office, Family**

<span id="page-24-4"></span>**Menu** → Groups → Select function:

# <span id="page-24-1"></span>**SMS to group**

A memo (SMS) can be sent as a "circular" to all members of a group. Each SMS is charged separately!

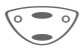

Select a group (the number of the entries is listed behind the group name).

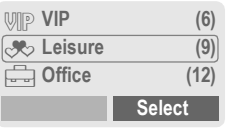

**Select** Press. The group is confirmed and the editor is opened.

Compose message.

Press. The first recipient is displayed.

Press. The SMS is sent.

Each send operation must be confirmed. It is possible to skip individual recipients.

# <span id="page-24-2"></span>**Call to group**

del

You can call up to 5 group members one by one and link them together in a conference (function may need to be enabled by the service provider).

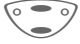

Select a group.

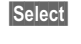

**§Select§** Press. The members of the group are listed.

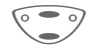

Select the entries you want to call.

**§Change§** Press. Mark entry/unmark entry.

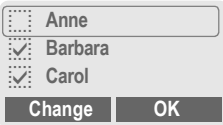

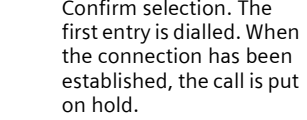

Proceed by calling the<br>
next entry until all marked entries are called (up to 5, depending on the service provider).

**OK** 

**§Options** Open menu e.g. to link the calls on hold in a conference.

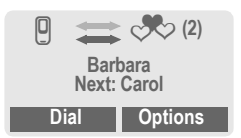

### **Call to group menu**

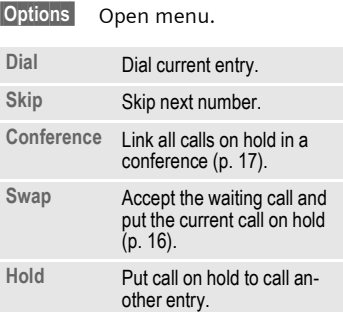

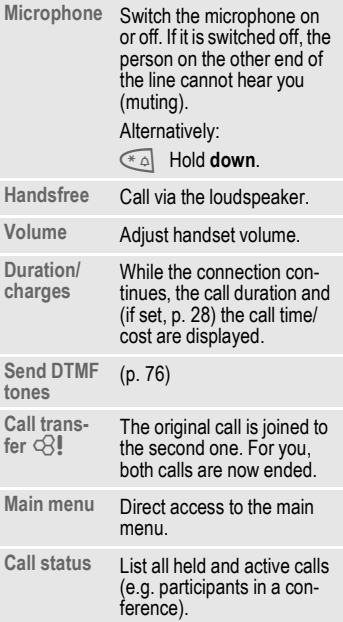

### <span id="page-26-1"></span><span id="page-26-0"></span>**Group setup**

**Menu** → Groups → Group setup

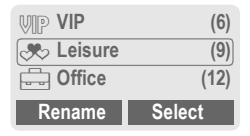

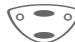

 $\sqrt{9}$  Select a group.

**§Rename§** Change group name.

**Select** Display members of the group.

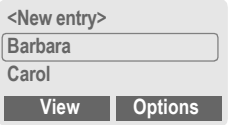

**<New entry>**

Make your entries as in Phonebook [\(p. 19\).](#page-19-3)

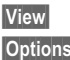

**View** Display entry.

**Options** See below.

### **Group entry menu**

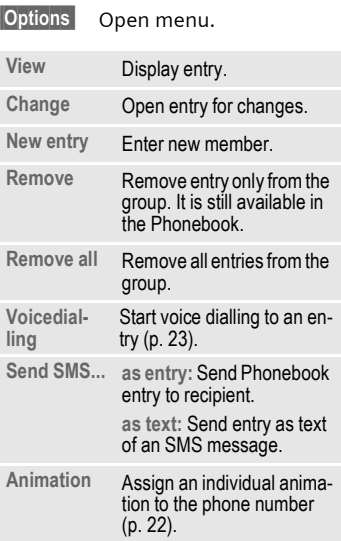

# **Records 27**

<span id="page-27-0"></span>Your phone stores the phone numbers of calls for convenient redialling.

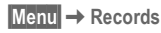

**§Select§** Press.

 $\degree$  Choose call list.

**§Select§** Press.

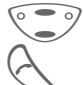

Select phone number. Dial phone number.

**Or**

**View** Display information on the phone number.

The following call lists are available:

#### **Missed calls**

 $\sigma$ 

The phone numbers of calls that you have received but not answered are stored for call back purposes.

 $\left[\frac{D_1}{D_2}\right]$  Icon in standby mode for missed call. When you press the control key (on the left), the phone number is displayed.

Requirement: The network supports the "Caller Identity" feature.

#### **Calls received**

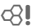

All accepted calls are listed. Requirement:

The network supports the "Caller Identity" feature.

### **Calls dialled**

Access to the last ten numbers you dialled.

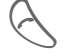

Fast access in standby mode.

#### **Erase records**

The contents of all call lists are deleted.

**§Options§** Open call list menu.

#### <span id="page-27-1"></span>**Call list menu**

The call list menu can be called up if an entry is highlighted.

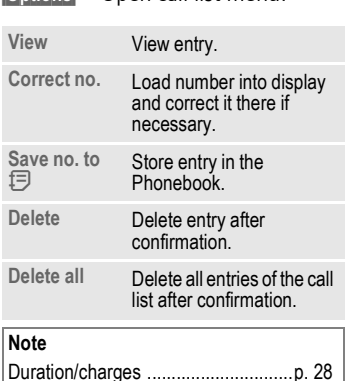

# **28 Duration/charges**

<span id="page-28-1"></span><span id="page-28-0"></span>You can display the charge details and the duration of calls as you speak as well as setting a unit limit for outgoing calls.

**§Menu§**K**Records**K**Duration/charges** After you have made the charge detail settings, you can display the call duration/charges for the various call types or you can display the credit balance.

Select a function:

**Last call**

**All outgoing calls**

#### **All incom. calls**

**Remain. units**

**Charge settings**

**Select** Display the data.

When displayed, you can:

**Reset** Reset display.

**OK** End display.

### **Charge settings**

**§Menu§**K**Records**K**Duration/charges**  $→$  **Charge settings** 

#### **Conv.**

(PIN 2 query)

Enter the currency in which the charge details are to be shown.

#### **Personal rate**

(PIN 2 query)

Enter the charges per unit/period.

#### **A/c limit**

(PIN 2 query)

del

del

di

Special SIM cards allow you or the service provider to define a credit or period after which the phone is barrred for outgoing calls.

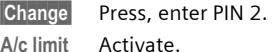

Enter the number of the units and ...

**§OK§** confirm.

Then confirm the credit or reset the counter. The display of the credit balance of Prepaid cards may vary depending on the service provider.

#### **Auto display**

Call duration and charges of the last call are automatically displayed after each call.

<span id="page-29-0"></span>You may transmit and receive very long messages (up to 760 characters) on your phone, which are automatically composed from several "normal" SMS messages (note the accruing charges).

Depending on the service provider, e-mails and faxes can also be sent or e-mails can be received via SMS (change setting if necessary, [p. 66\)](#page-66-0).

# <span id="page-29-1"></span>**Read messages**

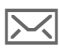

Display indicates a new message.

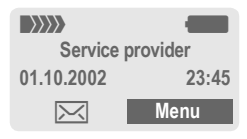

Press the control key on the left to read the message.

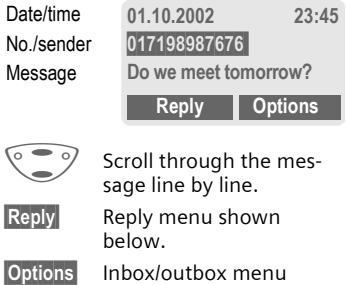

[\(p. 30\)](#page-30-2).

## Pictures are shown in the message,

sounds are indicated as notes. If a note is reached when scrolling through the message, the corresponding sound is played (to send pictures and sounds see [p. 33\)](#page-33-0).

**Pictures and sounds in SMS Pictures** or **sounds** can be part of mes-

sages you receive.

#### **Note**

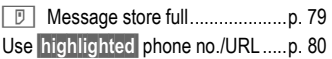

### **Reply menu**

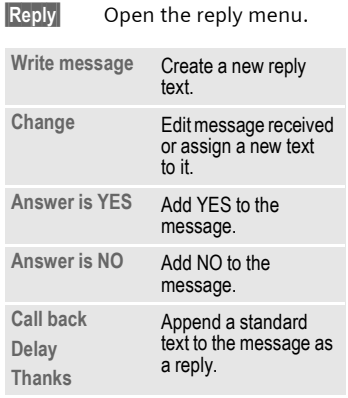

When the message has been edited in the editor, it can be stored or sent with **Options**.

## <span id="page-30-0"></span>**Inbox/outbox**

**§Menu§**K**Messages**

→ Inbox *l* or Outbox /

The list of saved messages is shown.

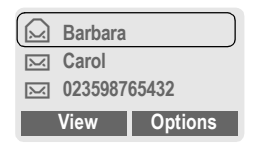

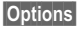

**§Options§** See below.

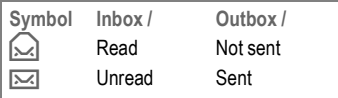

### <span id="page-30-2"></span>**Inbox/outbox menu**

Different functions are available depending on the context:

**§Options§** Open menu.

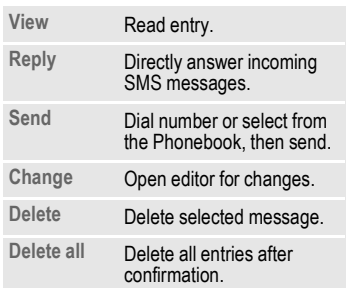

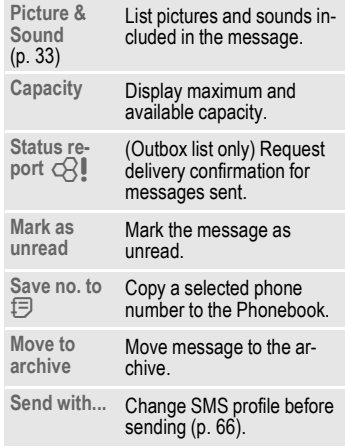

# <span id="page-30-1"></span>**Archive**

**§Menu§**K**Messages**K**Archive**

The list of the messages recorded in the archive is shown. Different functions are available depending on the context.

# **Messages (SMS) 31**

### **Archive menu**

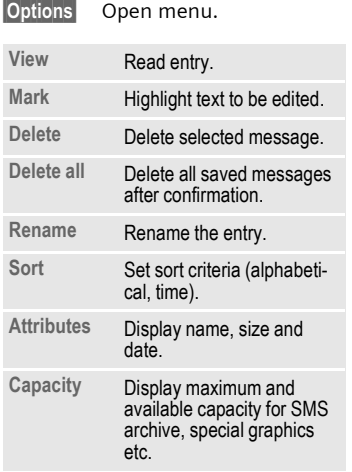

### <span id="page-31-0"></span>**Compose a message**

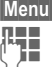

**Menu** → Messages → New SMS

**Text input using "T9" (p. 73)** allows you to quickly create long SMS messages using just a few key entries.

> **§Delete§** Press **briefly** to delete letter by letter, hold **down** to delete the entire word.

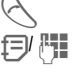

#### Press

 $\exists$ / $\mathbb{H}$  Dial number or pick out from the Phonebook.

**<b>QK** Confirm. The message is sent to the service centre for transmission.

**SOK** Return to the message.

**§Options§** Open menu and select **Save** to store the message.

#### **Display in the uppermost line:**

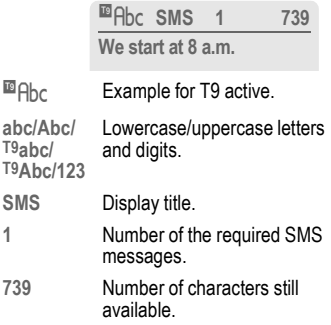

#### **Note**

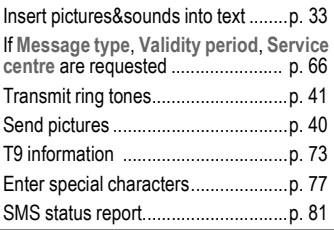

#### <span id="page-32-2"></span>**Text menu**

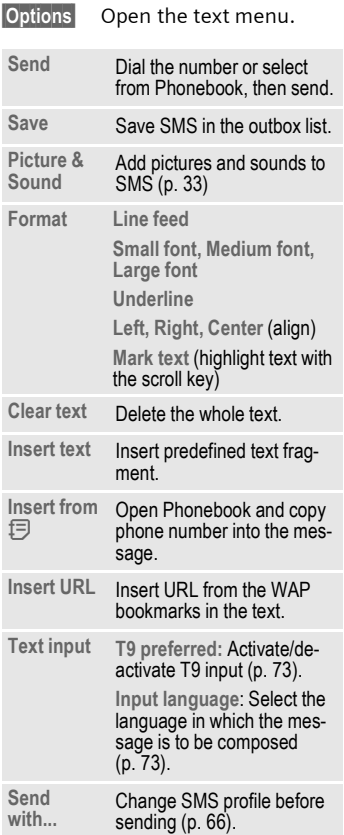

# <span id="page-32-0"></span>**Predefined text**

Standard text fragments which can be added to messages are stored in the phone. You can also create five additional text fragments yourself.

### **Write text fragments**

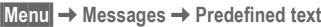

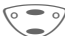

Select <New entry>.

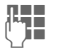

 $\mathbf{T}$  Write text fragment.

**§Save§** Press.

### **Use text fragments**

**Jesus** Compose message. **<u><b>Options**</u> Open the text menu. G Select **Insert text**. Select text fragment from the list. **Select** Confirm. The text frag-

ment is inserted in the message at the cursor position.

# <span id="page-32-1"></span>**SMS to group**

You can send messages (SMS messages) as "circulars" to all members of a group [\(p. 24\).](#page-24-4)

# **Messages (SMS) 33**

# <span id="page-33-0"></span>**Picture & Sound**

Insert pictures and sounds in the message (EMS, [p. 77\)](#page-77-1).

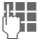

 $\mathbb{F}_{\mathbb{Z}}$  Compose the message.

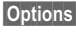

**§Options§** Open the text menu at the end of a word.

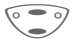

G Select **Picture & Sound**.

The Pictures&Sound menu opens:

**Fix animations** \_ **Fix sounds** – **Own animations** \_ **Own pictures** — **Own sounds** –

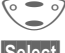

Select range.

**§Select§** Confirm.

The first entry of the selected range is displayed.

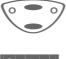

Scroll in the list to the required entry.

**Select** The picture/the animation is inserted in the message. Sounds are indicated by a wildcard.

> **§Load§** To select from **Own pictures / Own animations**, you must open the preview first.

#### **Note**

Playback only occurs on phones that support this function.

In input mode a wildcard is shown instead of the sound.

Sending simultaneous multiple ring tones is not possible.

[Bitmap viewer](#page-39-1) ..................................[p. 39.](#page-39-1)

### **Activate SMS profile**

You can change the current profile (change settings, [p. 66\)](#page-66-0).

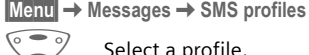

Select a profile.

**Select** Press to activate. The current profile is selected.

Irrespective of this setting, you may always decide before sending an SMS which profile you want to use (see text menu Options → Send **with...**, [p. 32\)](#page-32-2).

# <span id="page-34-1"></span><span id="page-34-0"></span>**Internet (WAP)**

Get the latest WAP information from the Internet that is specifically adapted to the display options of your phone. In addition, you can download games and applications to your phone via WAP. Internet access may require registration with the service provider.

### **Internet access**

 $d$ 

**Menu** → Surf & fun → Internet

The browser is activated as soon as you call up the function. If necessary, set how the Internet access should be made (see in the browser menu Setup → Start with..., [p. 35\)](#page-35-0).

The start menu appears, for example:

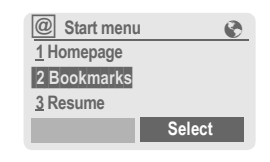

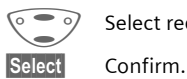

Select required function.

You can now surf the Internet. For further instructions see [p. 83.](#page-83-0)

### **Start menu**

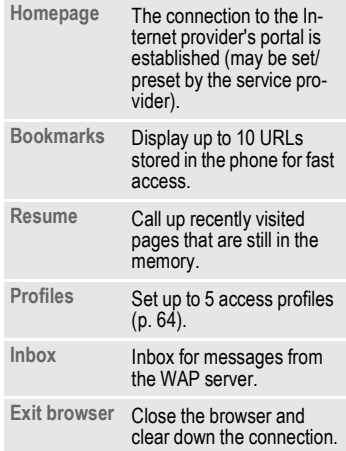

### **End connection**

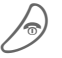

B Hold **down** to end the connection.

### **Browser menu**

If the browser is active, the menu can be activated as follows:

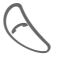

Press

**or**

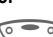

 $\overline{\textcircled{2}}$  confirm.

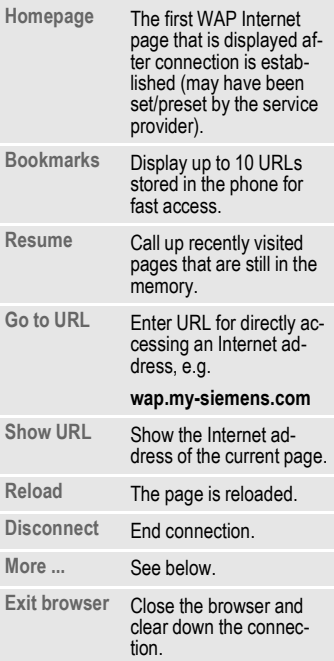

### **More ...**

<span id="page-35-0"></span>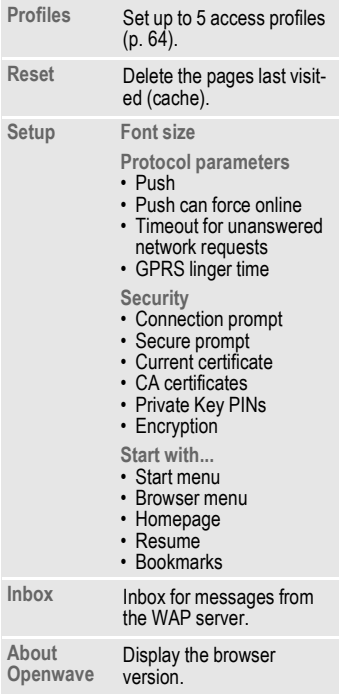
#### **Note**

Homepage: The control key (left/right) may be assigned functions that are controlled online from the homepage of your service provider such as "link" or "menu". The contents of the option menus are also variable.

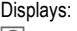

 $|\varnothing|$  Browser menu É Offline

**et** Online

 $\bigoplus_{\mathsf{ERS}}^{\mathsf{GP}}$  GPRS Online

No network

Enter special characters:

 $\sqrt{0+1}$  Press repeatedly for:

**. , ? ! @ / & ~ + - :**

### <span id="page-36-1"></span>**WAP Profiles**

Preparation of the phone for Internet access depends on the service provider currently used:

- If the settings have already beenmade by your service provider you may begin immediately.
- If access profiles have been assigned by your service provider select a profile and activate it.
- The access profile must be set manually [\(p. 64\).](#page-64-0)

WAP profiles may be barred from manual setting by your service provider. If necessary, check with your service provider for details.

## <span id="page-36-2"></span><span id="page-36-0"></span>**Activate WAP Profiles**

You can change the current profile each time before accessing the Internet.

**§Menu§**K**Setup**  $→$  **Connectivity** K**WAP Profiles**

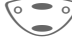

Select a profile.

**Select** Press to activate. The current profile is selected.

Your Internet browser is licensed by:

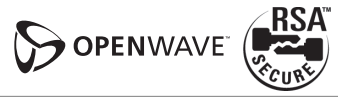

# <span id="page-37-0"></span>**Games & more**

Download games and other applications via WAP/HTTP ([p. 82,](#page-82-0) [p. 78](#page-78-0)). You are advised about relevant applications on the Internet.

Downloading can start after a game/ application has been selected. You can now use the application/play the game.

Most applications include instructions.

#### **Note**

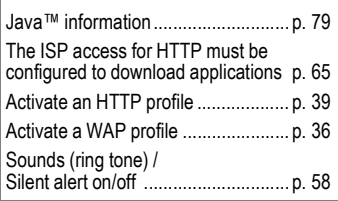

Applications and games can be found at:

#### **[wap.my-siemens.com](http://wap.my-siemens.com)**

or on the Internet at:

**[www.my-siemens.com/city](http://www.my-siemens.com/city)** 

## **Games and applications**

Applications and links that are already stored in the phone are found under:

**MenuE** → Surf & fun → Games & more

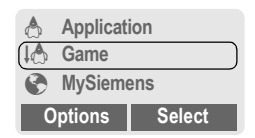

Different functions are available depending on which entry is highlighted:

### **<sup>@</sup>** Carry out game/application offline

**Select** Executable application can be started immediately.

### § **Load game/application online**

**Select** README only [\(p. 78\);](#page-78-1) Application still has to be downloaded.

## É **Go to a link (optional)**

**§Internet§** The selected Internet page is loaded.

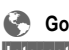

### **Receive information**

If information which is required, say, by an application that has already been installed, is received via **SMS**  the  $\sqrt{\ }$  symbol appears in the display. By pressing the control key (on the left), the relevant application is started and the information is processed.

#### **Note**

**§Options§** Open menu.

 The following key control is used for many games (virtual joystick):

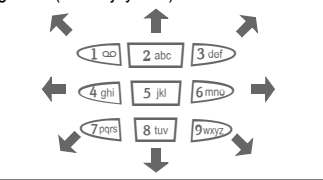

### **Games & More menu**

All functions required for managing your files are found in this Options menu:

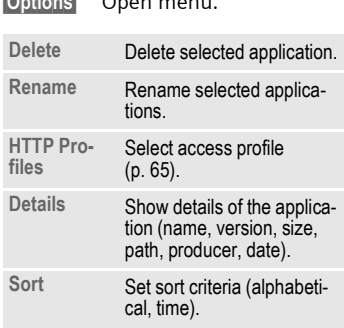

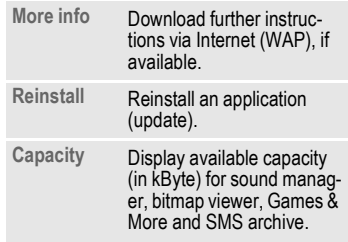

### <span id="page-38-0"></span>**HTTP Profiles**

Preparation of the phone depends on the service provider currently used:

- If the settings have already beenmade by your service provider you may begin immediately.
- If access profiles have been assigned by your service provider select a profile and activate it.
- The access profile must be set manually [\(p. 65\).](#page-65-0)

If necessary, check with your service provider for details.

## <span id="page-39-1"></span><span id="page-39-0"></span>**Activate HTTP profile**

- **§Menu§**K**Setup**
	- **→ Connectivity** 
		- → HTTP Profiles

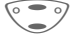

Select a profile.

**Select** Press to activate.

WAP can be used to download applications from the Internet. Downloading or running applications will not affect or change the software already installed on your Java™-enabled mobile phone. Siemens excludes all warranty and liability claims in respect of or in connection with any applications subsequently installed by the customer and any software not included in the original delivery package. The same applies to functions enabled subsequently at the customer's instigation. The purchaser bears sole risk for the loss of, damage to, and any defects arising in this device or the applications or software and for any direct damage or consequential damage of whatever nature resulting from the use of these applications or software. For technical reasons, such applications or software and subsequent enabling of certain functions are lost in the event of the device being replaced/re-supplied and may be lost if it is repaired. In these cases the purchaser will need to download the application again or re-enable it. Siemens does not warranty or guarantee or accept any liability for the customer's ability to download or enable applications again or to do so free of charge.

# **Bitmap viewer**

Set animations, logos and screensaver as required in your phone.

### **Start bitmap viewer**

You will find animations/pictures and links stored in the phone under:

**Menu** → Surf & fun → Bitmap viewer

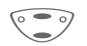

Select storage location or link:

**Own animations Own pictures URL**

Different functions are available depending on which entry is highlighted:

#### **Own animations/Own pictures**

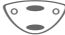

G Select folder.

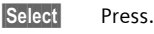

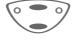

Select animation/picture.

**Dwnload** The animation/picture is displayed.

### **URL (optional)**

Go to the link and surf online

**Internet** The selected Internet page is loaded.

#### **Screensaver/Logo**

See picture menu **Options** [p. 40](#page-40-0).

### **Receive pictures**

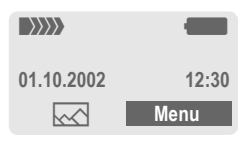

If a picture (graphic/screensaver) has been received via **SMS** the  $\sqrt{ }$  symbol appears in the display. By pressing the control key (on the left), the bitmap viewer is started and the picture is displayed.

When downloading via **WAP,** the bitmap viewer opens automatically. For Internet addresses see [p. 13.](#page-13-0)

#### **Note**

Pictures in the content of an SMS ..... [p. 29](#page-29-0)

### **Bitmapviewer menu**

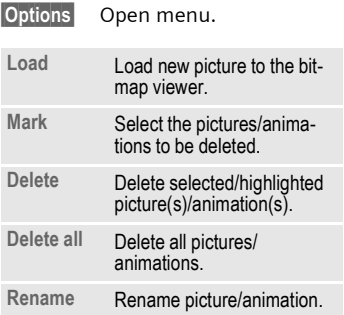

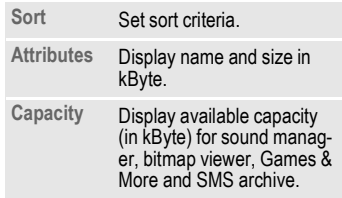

### **Send pictures via SMS**

Open bitmap viewer and activate the required picture then:

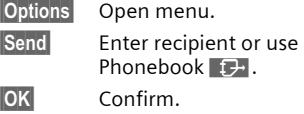

### **Picture menu**

<span id="page-40-0"></span>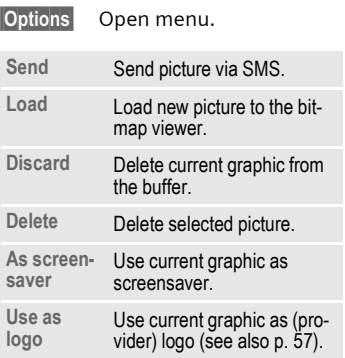

# <span id="page-41-0"></span>**Sound manager**

You can use the sound manager to record, play and manage sounds, ring tones and melodies (also melodies for several voices). If you wish, you can also download further ring tones from the Internet if you have stored URLs (links).

**Menu** → Surf & fun → Sound manager

A list of the stored ring tones/melodies is displayed:

- $\left(\begin{matrix} a \\ c \end{matrix}\right)$  Ring tones/melodies that you have recorded yourself or that have been received via SMS or downloaded by WAP/HTTP.
- $\sqrt{3}$  Ring tones/melodies that you have stored from the content of an SMS. You can re-send these via SMS/EMS.
	- Unmodifiable ring tones stored in the phone.

URL (optional): Surf online to download ring tones/melodies.

**§Internet§** The selected Internet page is loaded.

É Load via HTTP (optional):

**§Internet§** Enter Internet address (URL). You can start downloading with **§OK§**.

# **Individual recording**

You can use the microphone built into the telephone to record tones, melodies or sounds. These recordings can then be used as ring tones.

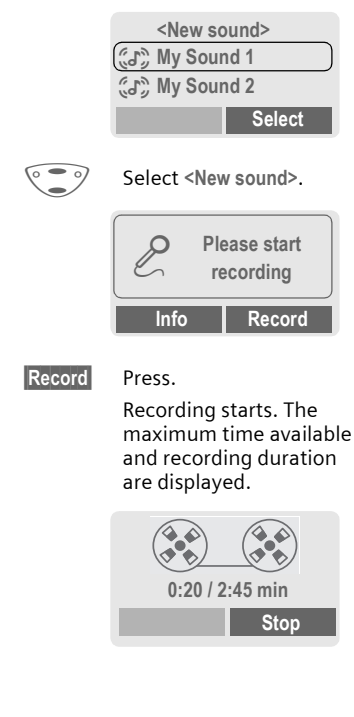

**Stop** End recording.

**§Repeat§** Start new recording.

**Save** Enter the name under which the recording should be stored.

**§OK§** Confirm.

#### **Note**

If there is a call during the recording, the recording is stored under a standard name and can be renamed later.

# **Playback**

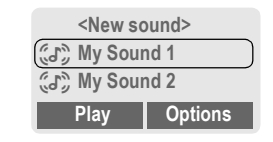

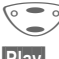

Select recording.

**Play** The selected sound is played continuously.

**Stop** End playback.

#### **Note**

The melody is converted into a device-specific format **only** when it is played for **the first time**. A short delay may occur.

### **Sound manager menu**

Different functions are available depending on which entry is highlighted.

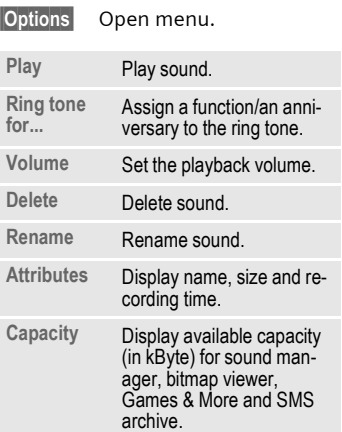

# **Surf & fun 43**

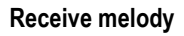

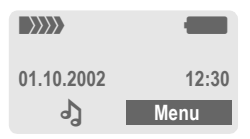

If a melody has been received via **SMS** a note  $\triangle$  appears in the display. Press the control key (on the left), to start the sound manager.

When downloading via **WAP/HTTP,**  the sound manager automatically opens as soon as the process is comleted (Internet addresses, [p. 13;](#page-13-0) WAP-Profil, [p. 36](#page-36-1); HTTP profile, [p. 38\)](#page-38-0).

## **Ring tone for...**

You can choose a special melody for the call types/functions listed below.

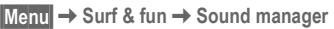

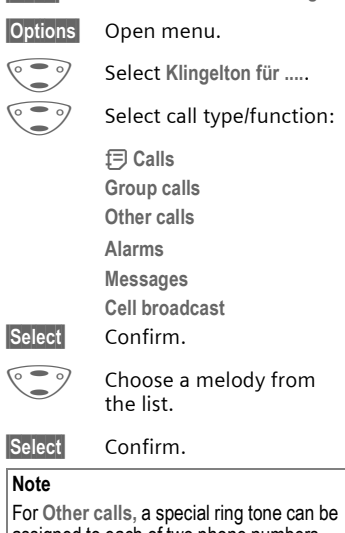

assigned to each of two phone numbers, depending on your network provider.

# <span id="page-44-1"></span>**Organiser Alarm clock**

**Menu** → Organiser → Alarm clock

Use this function to set a **single** time for the alarm call. The alarm sounds even when the phone is switched off.

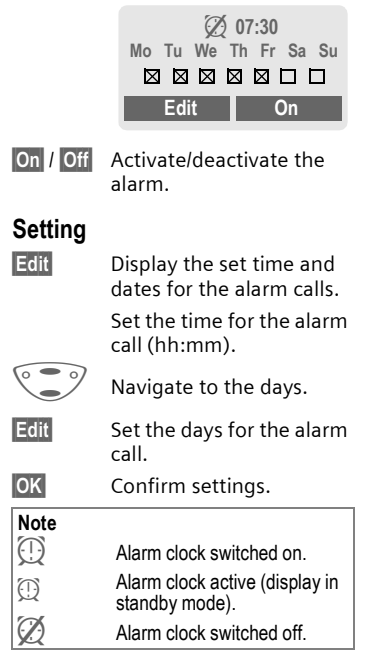

# <span id="page-44-0"></span>**Alarms**

**Menu** → Organiser → Alarms

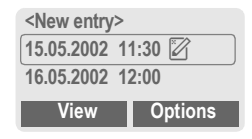

## **New appointment**

Make the entries field by field.

Select <New entry>.

### **Type:**

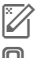

Memo. A text with up to<br>19 letters may be added.

Call. Enter phone number. Shown with alarm.

요...<br>A... Meeting.

**Description:** A short description can be entered.

**Reoccurrence:** Select period for repeating the alarm.

**Date:** Enter start date.

**Time:** Enter start time.

**Save** Store the appointment.

### **Note**

**§Options§** See list menu, [p. 45.](#page-45-0)

If an alarm is missed it appears in the list of missed appointments [\(p. 47\).](#page-47-0)

# <span id="page-45-1"></span>**Greetings**

**Menu** → Organiser → Greetings

Your phone will remind you of special events so you do not forget them any more.

### **New event**

 $\sqrt{9}$  Select <New entry>.

Make the entries field by field.

### **Type:**

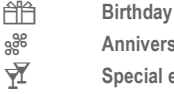

| **Anniversary**

**t** Special event

**Name:** Enter a short description.

**Date:** Enter start date.

**Time:** Enter start time.

### **Note**

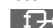

**Example 2** Copy name from the Phonebook.

**§Options§** See list menu.

Greetings are automatically set to recur annually.

If an alarm is missed it appears in the list of missed appointments [\(p. 47\).](#page-47-0)

50 entries for appointments and greetings and 10 entries for notes can be made in the organiser.

### <span id="page-45-0"></span>**List menu**

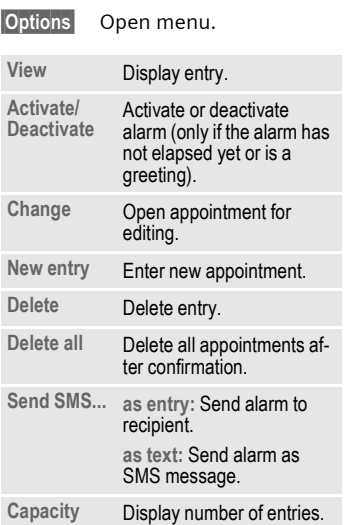

### **Reminder**

An alarm will remind you of the event twice:

- 24 hours before the date of the event as entered.
- On the day of the event with the following options:

**§Options§** Open menu

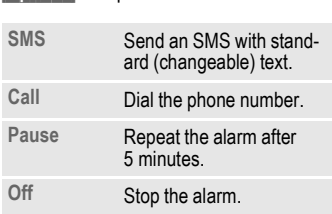

If an alarm is missed (e.g. because you are making a phone call) it appears in the list of missed appointments [\(p. 47\)](#page-47-1) with the same options as described above.

#### **Note**

An alarm sounds even when the phone is switched off (the phone does not switch to standby mode). To deactivate it press any key.

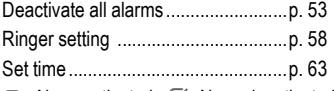

 $\Box$  Alarm activated  $\Box$  Alarm deactivated.

**§Pause§** Repeats the alarm after 5 minutes.

# <span id="page-46-0"></span>**Notes**

**Menu** → Organiser → Notes Use your phone as a scratchpad.

## **New entry**

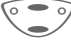

 $\left\langle \circ \bullet \circ \right\rangle$  Select <New entry>.

Enter the text, up to 50 letters (with T9 support, [p. 73](#page-73-1)).

- **§Options§** Open menu.
- **Save** Store the entry.

#### **Text menu**

**§Options§** Open menu.

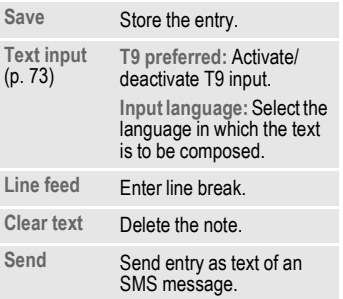

# **Organiser 47**

## **Display entry**

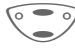

Select entry

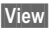

**§View§** Open note.

### **Notes menu**

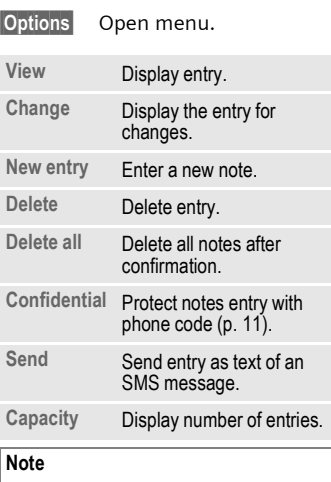

We recommend that you do not store any passwords (PIN, TAN etc.) as notes.

# <span id="page-47-0"></span>**Missed alarms**

**Menu** → Organiser → Missed alarms

<span id="page-47-1"></span>Events with alarm which you have missed are listed and can be displayed.

#### **Note**

50 entries for appointments and greetings and 10 entries for notes can be made in the organiser

# **Voice command**

Phone functions can be started by simply saying a name. Up to 20 voice recordings for voice dialling [\(p. 23\)](#page-23-0)  or voice commands can be stored in your phone (not on the SIM card!).

**§Menu§**K**Organiser → Voice command** 

A list of the functions available is displayed.

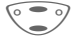

Select a function.

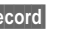

**§Record§** Press.

**§Yes§** Confirm selected function.

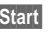

**Start** Start recording.

A short signal sounds. Now say a command corresponding to the function and **repeat** it when prompted by a signal tone and a screen display. A beep confirms the recording that will be saved automatically.

## **Apply**

E Hold **down**. Start voice control (in standby mode).

When you now say the command, the function will be carried out.

#### **Note**

Noisy environments may affect the recognisability.

### **Voice command menu**

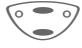

Select the required entry with a voice command.

**§Options§** Open menu.

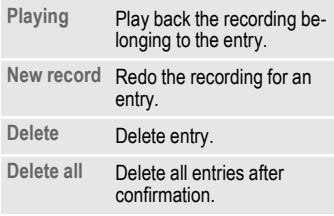

# **Calculator**

- **Menu** → Organiser → Calculator
- - $\mathbf{L}$  Enter number (up to 8 digits).

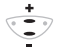

Function "+" or "-".

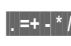

**Or**

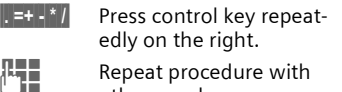

- 
- other numbers. Result is displayed.

#### **Calculator functions**

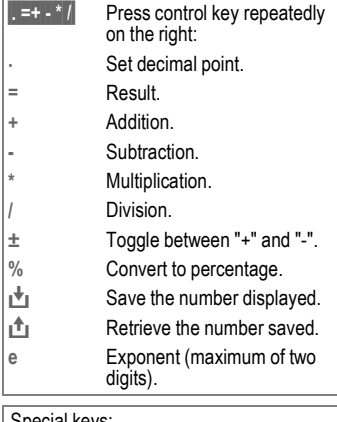

al keys.

Set decimal point.

0 Add (hold **down**).

# **Currency conv.**

**§Menu§**K**Organiser → Currency conv.** 

You may calculate the exchange rates between three different currencies.

## **Enter the currency**

If no currency has been entered yet, press **§OK§** for the first input.

### **Otherwise:**

**§Options§** Open menu

**New entry** Select, then if: **Only Euro currencies:**

- **East** Press and select 1st Euro currency.
- **§Select§** Confirm.

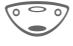

Select second field.

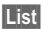

**Elist** Press and select 2nd Euro currency.

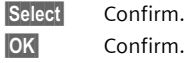

**§OK§** Confirm.

**Euro currencies and/or other currencies:** 

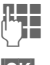

Enter symbols for the currencies.

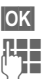

**§OK§** Confirm.

Enter exchange rates. Store with **Options** and **§OK§**.

### **Calculator functions**

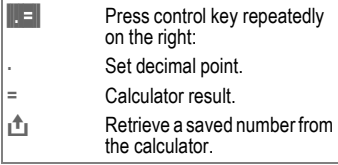

## **Convert**

Any combination of calculations may be made between the entered currencies.

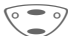

Select a combination of currencies from the list.

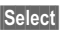

Confirm.

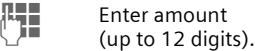

The result is displayed.

**§Repeat§** Repeat conversion with other data.

### **Calculator menu**

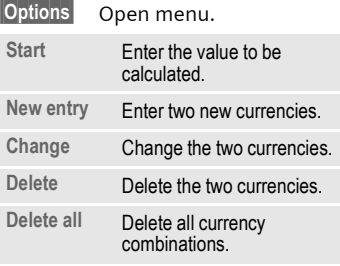

Most service providers offer you an external answering service. In this mailbox, a caller may leave a voice message for you

- if your phone is switched off or not ready to receive,
- if you do not want to answer calls,
- if you are making a phone call (and if **Call waiting** is not active, [p. 60](#page-60-0)).

If the voice mail service is not part of your service provider's user package, you will need to register for it and the settings must be made manually. The procedure described below may vary slightly depending on the service provider.

# <span id="page-50-1"></span>**Settings**

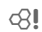

Your service provider supplies you with two phone numbers:

#### <span id="page-50-0"></span>**Mailbox number**

You call this phone number to listen to the voice mails left for you. To set it up:

**Menu** → Messages → Voice message Select phone number from Phonebook or dial/change it and confirm with **§OK§**.

### **Call divert**

Calls are diverted to this phone number. To set it up:

### **§Menu§**K**Divert**

- 
- $\rightarrow$  e.g. Unanswered  $\rightarrow$  Set Dial the number of the mailbox.

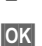

**QK** Registration at the network will be confirmed after a few seconds.

For further information on call divert, see [p. 60](#page-60-1).

# **Play back messages**  $\otimes$ !

A new voice mail can be announced as follows:

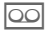

\ Icon including beep.

### **Or**

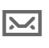

 $\overline{\sim}$  A text message announces a new voice mail.

### **Or**

You receive a call with an automatic announcement.

Call your mailbox and play the message(s) back.

 $\overline{\phantom{a}}$  Hold **down** (if necessary enter mailbox number once only).

> Confirm with **§OK§** or **§Mailbox§** depending on your service provider.

Outside your home network, you may need to dial a different mailbox number and enter a password to access your mailbox.

# **CB services 51**

Some service providers offer information services (info channels). If reception is activated, you receive messages on the activated topics in your "**Topic list**".

**§Menu§**K**Messages**K**Cell broadcast**

## **Reception**

dal

You can activate and deactivate the CB service. If the CB service is activated, the standby time of the phone will be reduced.

## **Read new CB**

All unread CB messages are displayed.

## **Topic list**

You can add an unrestricted number of topics to this personal list from the topic index (**Topic index**). You can preset 10 entries with their channel numbers (ID) and, if applicable, with their names.

### **New topic**

Select **New topic**.

- If no topic index (**Topic index**) is available enter a topic with its channel number and confirm with **§OK§**.
- If the topic index has already been transmitted select a topic and confirm with **§OK§**.

### **Selection from a list**

**§Options§** Open list menu.

If a topic is selected in the list you can have a look at it, activate, deactivate, edit or delete it.

## **Auto display**

CB messages are displayed in standby mode, longer messages are automatically scrolled. This display can be activated/deactivated for all or only new messages.

To switch to "full page view":

 $\Rightarrow$  **then press View CB**.

di

**Topic index** 

The list of topics is displayed for you to choose from. If none are displayed, you must enter the channel numbers (ID) manually (**Topic list**). Please contact your service provider for details.

## **CB languages**

You may define whether you want to receive Cell Broadcast messages in a specific language only or in all languages.

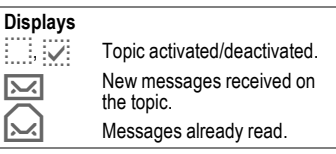

# **52 Profiles**

If a profile is used, several settings are made with **one** function.

• Five profiles are standard with default settings, they can be changed however:

**Normal envi.**

**Quiet environ.**

**Noisy environ.**

**Car Kit**

**Headset**

- You can set two personal profiles (**<Empty>**).
- The special profile **Aircraft mode** is fixed and cannot be changed [\(p. 53\).](#page-53-1)

If the phone is used by several people, they can each activate their own settings by selecting their individual profile.

# **Activate**

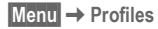

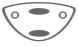

Select default profile or personal profile.

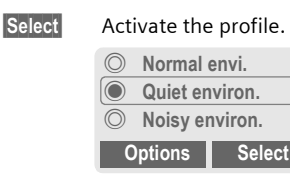

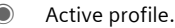

# **Setup**

Edit a default profile or create a new personal profile:

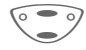

Select profile.

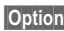

**§Options§** Open menu.

**Change settings** Select.

The list of available functions is displayed:

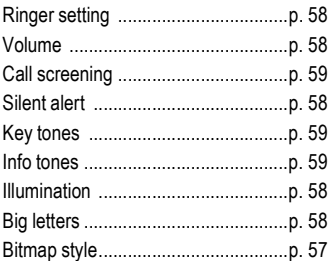

When you have finished setting a function, you return to the profile menu where you can change a further setting.

### **Profile menu**

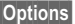

**Open menu.** 

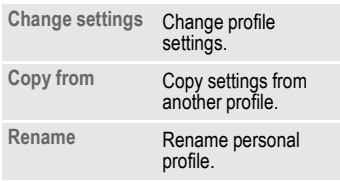

# <span id="page-53-1"></span>**Car Kit**

If an original Siemens Car Kit is used [\(p. 91\)](#page-91-0) the profile is activated automatically as soon as the phone is inserted into the cradle [\(p. 72\)](#page-72-0).

# **Headset**

If an original Siemens headset is used [\(p. 90\),](#page-90-0) the profile is activated automatically as soon as the headset is plugged in [\(p. 72\).](#page-72-1)

# <span id="page-53-0"></span>**Aircraft mode**

All alarms (appointments, alarm clock) are deactivated. **It is not possible to modify this profile.** When you select this profile, the phone is switched off after a prompt.

## **Activate**

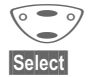

G Scroll to **Aircraft mode**.

**Select** Activate the profile.

A security prompt must be confirmed.

The phone switches itself off automatically.

## **Normal operation**

The next time you switch on the phone and return to normal operation the default profile **Normal envi.** will be activated.

### **Menu** → My menu

Create your own menu with frequently used functions, phone numbers or WAP pages.

The list of 10 entries available is preset. However you can change it according to your wishes.

# **Activate**

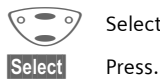

Select the required entry.

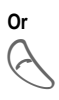

If the selected entry is a phone number, you can also call it with the Call key.

# **Change settings**

You can replace any preset entry (1- 10) with another entry from the selection list of **My menu**.

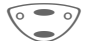

Select the required entry.

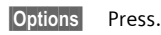

**Change settings**

Select.

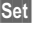

**§Set§** Press.

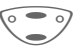

G Select the **new** entry in the selection list.

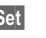

**§Set§** Press.

If you have selected a phone number or a WAP favourite as a new entry, the relevant application opens for you to choose from.

# **Reset all**

After confirmation and after entering the phone code, the default entries are set.

You can program an important phone number or a function on the control key (on the left) and the number keys 2 to 9 (speed dialling numbers). The phone number can then be dialled or the function can be started at the touch of a button.

#### **Note**

The control key (on the left) may already have been preset by the service provider (e.g. access to " $\mathbb{P}^{\mathbb{P}}$  SIM-services "). It may not be possible to modify this key assignment.

The soft key may sometimes be replaced automatically by  $\sqrt{\sim}$  /  $\infty$  to access a new message for example.

Available key assignments:

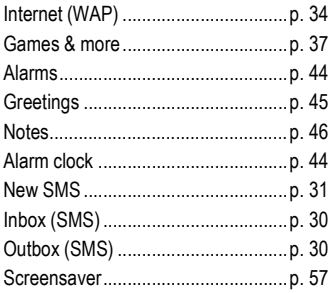

# <span id="page-55-0"></span>**Control key (on the left)**

A function/number can be programmed on the control key (on the left) for fast access.

## **Change**

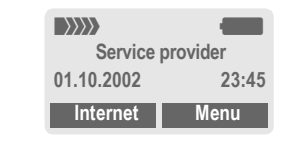

**§Internet§** Press **briefly**.

**Edit** Scroll to the application in the list.

- Assign a new application (e.g. **New SMS**) to the control key (on the left).
- Special case **Phone number**. Select a name (e.g. "Carol") from the Phonebook for assignment to the control key (on the left).

**§Select§** Confirm setting.

## **Apply**

The setting "Carol" is used here only as an example.

**§Carol§** Hold **down**.

# **Speed dialling keys**

Number keys 2 to 9 can be used as speed dialling numbers for fast access. For available key assignments see [p. 55](#page-55-0). Number key 1 is reserved for the mailbox number [\(p. 50\).](#page-50-0)

## **Change**

In standby mode:

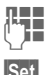

 $\prod_{\text{if the key is not assigned}}$ If the key is not assigned: **§Set§** Press.

**Or** 

**§New SMS§** Press **briefly** (if set with **New SMS** for example).

**Edit** Scroll to the application in the list.

> Special case **Phone number**. Pick out a name for assignment to the key from the Phonebook.

Special case **Bookmarks**. Select a URL for assignment of the key from the bookmark list.

**Select** Confirm setting.

## **Apply**

Select a stored phone number or start a stored application (e.g. **New SMS**).

In standby mode e.g.:

3 def<sub>></sub> Press.

The assignment of the number key 3 is displayed above the control key (on the right) e.g.:

**§New SMS§** Hold **down**.

### **Or simply**

3 def > Hold **down**.

# **Display**

**Menu** → Setup → Display  $\rightarrow$  Select a function

### **Language**

Set the language of the display text. When "automatic" is set, the language of your home service provider is used. If a language that you do not understand happens to be set, the phone can be reset to the language of your home service provider with the following input:

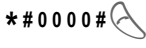

## **Text input**

### **T9 preferred**

Activate/deactivate intelligent text entry.

#### **Input language**

Select language in which the message is to be composed. Languages with T9 support are marked by the **T9** symbol.

### <span id="page-57-2"></span>**Screensaver**

The screensaver shows a picture on the display as soon as a period that can be set by you has elapsed. The function is ended by an incoming call or by pressing any key. You can also receive and store screensavers via SMS/WAP.

#### **Screensaver menu.**

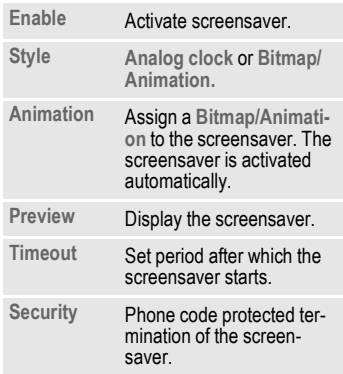

## <span id="page-57-0"></span>**Logo (provider logo)**

Select a picture.

### <span id="page-57-1"></span>**Bitmap style**

You can select between two animations which are shown for example when entering a PIN.

### **Own greeting**

Your own greeting is displayed instead of an animation when you switch on the phone.

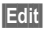

**§Edit§** On/Off.

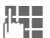

Delete old message and create new message.

**OK** Confirm change.

## <span id="page-58-4"></span>**Big letters**

You can choose between two font sizes for the display.

## <span id="page-58-3"></span>**Illumination**

Can be switched on and off (switching it off increases the standby time).

## **Contrast**

You can set the display contrast.

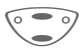

Press control key at the top/at the bottom repeatedly to set the display contrast.

# **Audio**

**Menu** → Setup → Audio  $\rightarrow$  Select a function.

You can set the tones that sound in specific situations to suit your particular tastes.

## <span id="page-58-1"></span>**Ringer setting**

- **On**/**Off** Activate/deactivate all ring tones.
- **Beep** Reduce ringer to a short beep.

**Note All** Display: Beep. Display: Ringer off. Switch off ringer ................................ [p. 82](#page-82-1)

## <span id="page-58-0"></span>**Silent alert**

To avoid being disturbed by the ringer, you can activate the silent alert instead. The silent alert can also be activated in addition to the ringer (e.g. in a noisy environment). This function is deactivated when the battery is being charged.

### <span id="page-58-2"></span>**Volume**

You can set the volume separately for the following call types/functions.

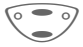

**Note**

Select:

**d Calls Group calls Other calls Alarms Messages Cell broadcast §Select§** Press. Set volume. **§Select§** Confirm. Displays rising volume.

If two independent phone numbers are registered for your phone, you can set different volumes for them [\(p. 70\)](#page-70-0).

### **Ring tones**

You can assign special ring tones to the call types/functions listed below .

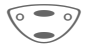

G Select:

**d Calls Group calls Other calls**

**Alarms**

**Messages**

**Cell broadcast**

**§Select§** Press.

Choose ring tone.

**§Select§** Confirm.

#### **Note**

[Sound manager](#page-41-0) ................................ [p. 41](#page-41-0)

You can receive individual ring tones via SMS [\(p. 29\)](#page-29-0) or download them via WAP and  $H\ddot{\mathsf{T}}\mathsf{T}P$  [\(p. 41\).](#page-41-0)

## <span id="page-59-0"></span>**Call screening**

del

Only calls from numbers that are in the Phonebook or in a predefined group are signalled audibly or by silent alert. Other calls are only displayed.

If you do not accept these calls, they are diverted to your mailbox (if set, [p. 50\)](#page-50-1).

### **Note**

 $\bigoplus$  Display:

when call screening is activated.

## <span id="page-59-1"></span>**Key tones**

You can set the acoustic key tone: **Click** or **Tone** or **Silent**

## **Minute beep**

During the call, you hear a beep after every minute as a reminder of the time elapsed.

## <span id="page-59-2"></span>**Info tones**

Set service and alarm tones:

- **On**/**Off** Activate/deactivate alarm tones.
- **Extended** If activated, service tones are reproduced for an extended range of functions.

# **Keys**

**Menu** → Setup → Keys  $\rightarrow$  Select a function.

### **Any to answer**

Use any key to accept incoming calls (except  $\sqrt{\ }$ 

## **Auto key lock**

If Auto key lock is activated, the keypad is locked automatically if no key has been pressed for one minute in standby mode. This prevents the phone from being used accidentally. However you can still be called and you can still make an emergency call.

The keypad can also be directly locked and unlocked as follows.

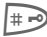

# Hold **down**.

### **Key tones**

You can set the type of acoustic key tone:

**Click** or **Tone** or **Silent**

# **Device**

```
Menu → Setup → Device
\rightarrow Select a function.
```
### <span id="page-60-0"></span>**Call waiting**

del

R

If you are registered for this service, you can check whether it is set and you can activate/deactivate it [\(p. 16\)](#page-16-0).

## **Hide ID**

When you make a call, your phone number can be displayed on the recipient's display (depending on the service providers).

To suppress this display, you can activate the "Hide ID" mode for the next call or for all subsequent calls. You may need to register separately with your service provider for these functions.

## <span id="page-60-1"></span>**Divert**

You can set the conditions for which calls are diverted to your mailbox or other numbers.

#### **Set divert:**

The most common condition for divert is:

# **Setup 61**

#### **Unanswered calls**

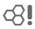

G Select **Unanswered**.

(covers the **Not reachable**, **No reply**, **Busy** conditions, see right)

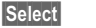

**Set** Select.

**§Select§** Press.

 $\mathbb{F}_{\mathbb{F}}$  Enter the phone number to which the caller will be diverted (if not done already)

# **or**

 $\mathbf{F}$  select this phone number from the Phonebook or via **§Mailbox§**.

**QK** Confirm. After a short pause, the setting is confirmed by the network.

### **All calls**

del

All calls are diverted.

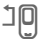

 $\mathbb{E}[\mathbb{P}]$  Symbol in the top line of the display in standby mode.

#### **Spec. divert**

del

#### **Not reachable**

Divert if the phone is switched off or out of range.

#### **No reply**

A call is only diverted after a delay (depends on the network). The period can be set to a maximum of 30 seconds in 5 second intervals.

#### **Busy**

Divert if a call is in progress. If **Call waiting** is activated [\(p. 16\)](#page-16-0), you will hear the call waiting tone during a call.

### **Receiving fax**

del

Fax calls are diverted to a number with a fax connection.

### **Receiving data**

del

Data calls are diverted to a phone number with a PC connection.

#### **Status check**

You can check the current divert status for all conditions.

After a short pause, the current situation is transmitted by the network and displayed.

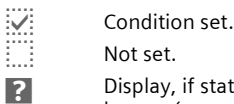

Not set.

**12** Display, if status is unknown (e.g. on a new SIM card).

#### **Clear all**

del

All set diversions are cleared.

### **Note**

Note that the divert is stored in the network and not in the phone (when the SIM card is changed for example).

#### **Check condition or delete it**

First select the condition.

**§Select§** Press.

**Check status** Select

**or**

**Delete** Select.

### **Reactivate divert**

The last divert has been stored. Proceed as with "Set divert". The stored phone number is displayed. Confirm number.

### **Edit phone number**

Proceed as with "Set divert". When the stored number is displayed:

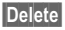

**Delete** Press. The phone number is deleted.

Enter new number and confirm.

**Menu** → Setup → Device  $\rightarrow$  Select a function.

### **Fact. settings**

The phone is reset to the default values (factory setting) (does not apply to SIM card and network settings).

Alternative input in standby mode:

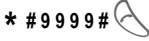

## **Phone identity**

The phone ID (IMEI) is displayed. This information may be useful for customer service.

Alternatively enter in standby mode:

# **\* # 0 6 #**

# <span id="page-63-0"></span>**Clock**

**Menu** → Setup → Clock  $\rightarrow$  Select a function.

## **Time/date**

The clock must be set correctly once at start-up.

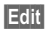

**§Edit§** Press.

 $\mathbf{F}$  First enter the date (day/ month/year), then the time (24 hours, including seconds).

### **Note**

If the battery is removed for more than about 30 seconds, the clock must be reset.

Setting of the date format to:

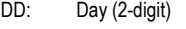

- MM: Month (2-digit)
- YYYY: Year (4 digit)

## **Format date**

**DD.MM.YYYY** or **MM/DD/YYYY**

## **Auto display**

The time display in standby mode can be switched on and off.

## **Buddhist year**

Switch to the Buddhistic calendar (not available in all models).

## **Auto off**

The phone switches off each day at the set time.

### **Activate:**

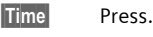

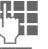

 $\mathbb{F}_{\mathbb{Z}}$  Enter time (24 h clock).

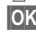

**§OK§** Confirm.

### **Deactivate:**

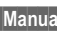

**§Manual§** Press.

**Auto timezone**

**§OK§** Confirm.

 $\sigma$ 

If this feature is activated, you will be asked if you want to change the time whenever you cross into a new time zone (if this feature is supported by the network with which you are registering).

# **Connectivity**

**Menu** → Setup → Connectivity  $\rightarrow$  Select a function.

## <span id="page-64-1"></span>**GPRS**

 $d$ 

(**G**eneral **P**acket **R**adio **S**ervice)

GPRS is a new method for transmitting data faster in the mobile network. If you use GPRS, you can be connected to the Internet permanently if the network capacities suffice.

Some service providers do not yet support this service.

**§Yes§**/**§No§** Activate or deactivate GPRS function.

Shown in the display:

- GPRS GPRS activated.
- GPRS: GPRS available.

GPRS<sup>></sup> GPRS connection active.

## **GPRS info**

Display of information on the connectivity status.

### **Authentication**

**Edit Edit Activate encrypted WAP** dial-up via GPRS (CHAP Challenge Authentication Procedure) or deactivate it (PAP Personal Authentication Procedure).

## <span id="page-64-0"></span>**WAP profile settings**

Up to 5 WAP profiles can be set (may be barred by the service provider). The entries may vary depending on your service provider. To set a new profile:

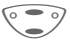

Select profile.

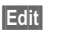

**§Edit§** Open menu.

Select profile range and make your settings/entries field by field.

**Edit** The entry card is displayed.

If necessary, check with your service provider for details:

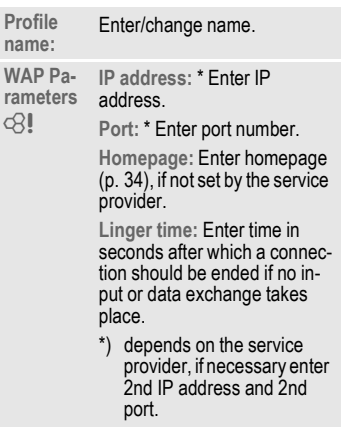

# **Setup 65**

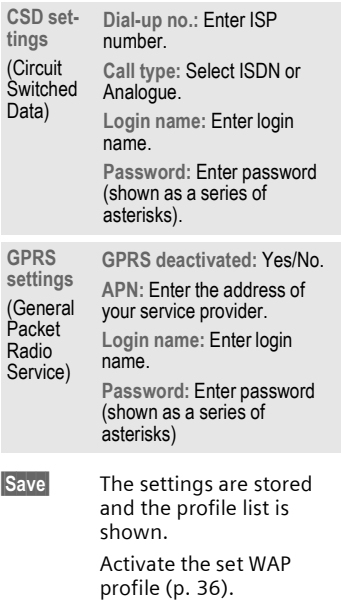

### <span id="page-65-0"></span>**Set HTTP profiles**

Up to 5 profiles can be defined (may have been barred by the service provider). The settings have normally been carried out by the service provider in advance. To set a new profile:

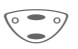

Select profile.

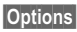

**§Options§** Open menu.

**Change settings** Select and confirm.

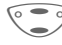

Select profile range and make your settings/entries field by field.

#### **Edit** The entry card is displayed.

If necessary, check with your service provider for details:

**HTTP pa-HTTP pa-** Linger time: Enter time in sec-<br>rameters onds after which a connection onds after which a connection should be terminated if no input or data exchange takes place.

**CSD settings**  (Circuit **Switched** Data) **Dial-up no.:** Enter ISP number. **Call type:** Select ISDN or Analogue. **Login name:** Enter login

name.

**Password:** Enter password (shown as a series of asterisks).

**GPRS settings** (General **APN:** Enter the address of your service provider. **Login name:** Enter login

Packet Radio name.

Service) **Password:** Enter password (shown as a series of asterisks).

**DNS1/DNS 2:** (optional)

**Save** The settings are stored and the profile list is shown.

> Activate the set HTTP profile [\(p. 39\).](#page-39-1)

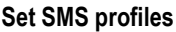

**Menu** → Setup → Connectivity  $\rightarrow$  Select a function.

A maximum of 5 SMS profiles can be set. They define the transmission characteristics for an SMS. The presetting depends on the SIM card inserted.

To set a new profile:

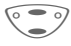

Select profile.

**§Options§** Open menu.

**Change settings** Select and confirm.

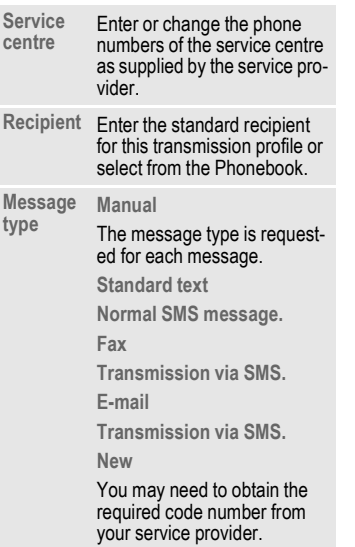

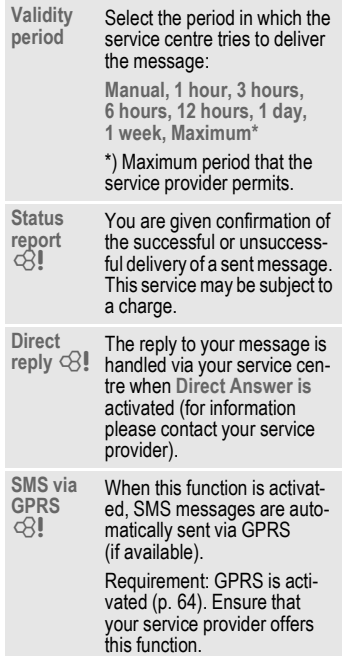

# **Setup 67**

## **Fax/data mode using a PC**

**Menu** → Setup → Connectivity

- $→$  **Fax/data mod.**
- $\rightarrow$  Select a function.

With the phone and a connected PC, you can transmit and receive faxes and data. Appropriate software for data communication/fax communication must be available on your PC and there must be a connection to the phone.

Fax and data services must be enabled by the service provider. Different networks support different types of fax/data reception; please contact your service provider for details.

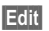

**Edit** Set the required mode.

#### **Rec fax/data**

dri

Your service provider can give you a number for telephoning and a fax/data number.

The call is signalled by a special ringer and the type of call (fax or data) is displayed.

Now start the communication program in your PC to receive the fax/ data.

### **Send vce/fax**

d?

Set this function on the phone **before**  transmission so that you can switch from voice mode to fax mode.

While the connection is being setup, the following function is available for two seconds:

**§Voice/fx§** Switch to **Send vce/fax** mode; you may now send a fax.

#### **Voice/fax rec**

(**Only** if a special fax or data number is not available).

Start the required communication program in your PC and switch on the function at the phone **during** the call (the PC accepts the connection).

### **End transmission**

End transmission with PC software and/or press

# **Security**

**Menu** → Setup → Security  $\rightarrow$  Select a function.

The phone and SIM card are protected against misuse by several security codes.

## **Codes**

**PIN control, Change PIN, Change PIN2, ChangePhonecode,** see [p. 11.](#page-11-1)

## **Babysitter**

(Phone code protected)

Only **one** phone number can be dialled. Hold down control key **on the right** [\(p. 18\).](#page-18-0)

## **Allow only 同**

 $\sigma$ 

(PIN 2/phone code protected)

Dialling is restricted to the numbers in the Phonebook, new entries are not possible. If only area codes are entered, the relevant phone numbers can be added to these manually before dialling.

Depending on whether the Phonebook is stored on the SIM card or in the phone, the PIN 2 or phone code is requested before changes can be made.

## **Only '**

(PIN 2 protected)

The dialling options are restricted to SIM protected numbers in the Phonebook. If only area codes are entered, the relevant phone numbers can be added to these manually before dialling.

## **Last 10 only**

del

(Phone code protected)

Calls are limited to the call list of "dialled numbers" [\(p. 27\)](#page-27-0). This list can be filled with phone numbers specifically for this purpose: First delete the call list, then create "new entries" by dialling phone numbers and cancelling before the connection is established.

# **This SIM only**

del

(Phone code protected)

Your phone is prevented from being used with a **different** SIM card.

del

del

### **Barrings**

Barring restricts the use of your SIM card (not supported by all service providers). You need a 4 digit password which your service provider will give you. You may need to be registered separately for each barring.

### **All outgoing**

All outgoing calls except emergency number 112 and 999 are barred.

### **Outgo internat**

Only national calls can be made.

### **Out.int.x home**

International calls are not permitted. However you can make calls to your home country when abroad.

#### **All incoming**

The phone is barred for all incoming calls (the forwarding of all calls to the mailbox offers a similar effect).

#### **When roaming**

You do not receive calls when you are outside your home network. This means that no charges are incurred for incoming calls.

### **Status check**

The following information can be displayed after a status check:

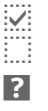

 $\overline{w}$ : Barring set.

 $\frac{1}{2}$  Barring not set.

**3** Status unknown (e.g. new SIM card).

### **Clear all**

All barrings are cleared. A password which the service provider will give you is necessary for this function.

# **Network**

**Menu** → Setup → Network  $\rightarrow$  Select a function.

### <span id="page-70-0"></span>**Line**

d?l

This function is only displayed if it is supported by the service provider. **Two independent** phone numbers must be registered on the phone.

### **Select**

Select the currently used phone number.

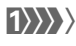

(1) Display the current phone number.

### **Note**

Settings for phone numbers.............. [p. 82](#page-82-2)

### **Lock line**

(Phone code protected)

You may limit usage to one phone number.

## **Network info**

The list of GSM networks currently available is displayed.

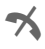

² Indicates forbidden service providers (depending on SIM card).

### **Choose network**

The network search is restarted. This is useful if you are **not** on your home network or want to register on a **different** network. The network info list is rebuilt when **Auto network** is set.

## **Auto network**

Activate/deactivate, see also "**Choose network**" above. If "Automatic network" is activated, the next network is dialled in the order of your "preferred networks". Otherwise a different network can be selected manually from the list of the available GSM networks.

### **Net operator**

A list of all known GSM network providers worldwide is displayed with the current codes.

## **Pref. network**

The service providers you prefer when you leave your home network can be entered here (e.g. if there are several networks that differ in price).

#### **Note**

If the field strength of the preferred network is not strong enough when you switch the phone on, the mobile phone may register with a different network. This can change when the telephone is next switched on or if you manually select another network.

Your service provider is displayed:

**List Display list of preferred** networks.

Create new entry:

• Select empty line, press **§Entry§**, then select another entry from the list of service providers and confirm.

Change/delete entry:

• Select entry, press **§Change§**, then select a different entry from the list of service providers and confirm it or press **Clear**.

### **Band selection**

del

Select either GSM 900 or GSM 1800.

### **Fast search**

When this function is active, network reconnection is speeded up (standby time is reduced).

### **User group**

**Menu** → Setup → Network  $\rightarrow$  Select a function.

If offered by the service provider, this service enables groups to be formed. These have access for example to internal (company) information or special tariffs apply to them. Check with your service provider for details.

### **Active**

Activate/deactivate function. "User group" must be deactivated for normal phone use (phone code, [p. 11\)](#page-11-0).

#### **Select group**

You may select or add groups other than the preferred groups (see below). The service provider supplies you with code numbers for the groups.

#### **Outgo. access**

In addition to network control for a user group, it is possible to set whether outgoing calls outside the group are permitted. If the function is deactivated, only calls within the group are permitted.

#### **Preferred grp**

If activated, only calls within this standard user group can be made (depending on the network configuration).
# **Accessories**

**Menu** → Setup → Accessories  $\rightarrow$  Select a function.

# <span id="page-72-0"></span>**Car Kit**

If an original Siemens Car Kit is used [\(p. 91\)](#page-91-0) the profile is activated automatically as soon as the phone is inserted into the cradle.

#### **User-definable settings**

**Auto answer** 

(factory default: off)

Calls are accepted automatically after a few seconds.

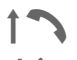

Indication on the display.

 $\langle \rangle$  Switch between the phone and Car Kit Portable during a call.

#### **Auto off**

#### (factory default: 2 hours)

The phone is powered by the car's power supply. The time between switching off the ignition and deactivation of the phone can be adjusted.

#### **Automatic settings:**

- Permanent illumination: switched on.
- Auto key lock: switched off.
- Charging the phone battery.
- Automatic activation of the Car Kit profile [\(p. 53\)](#page-53-0) when the phone is inserted.

# <span id="page-72-1"></span>**Headset**

If an original Siemens Headset is used [\(p. 90\)](#page-90-0) the profile is automatically activated when the headset is plugged in.

#### **User-definable settings**

**Auto answer** 

(factory default: off)

Calls are accepted automatically after a few seconds (except where the ringer is switched off or set to beep). You should therefore be wearing the headset.

#### **Automatic setting**

Accept call with the Call key or PTT key (Push To Talk) when the key lock is activated.

#### **Auto answer**

If you fail to notice an incoming call there is a risk that it may be overheard by others.

<span id="page-73-3"></span><span id="page-73-2"></span><span id="page-73-1"></span>"T9" deduces the correct word from the individual key entries by making comparisons with an extensive dictionary.

# **Setup**

**Menu** → Setup → Display → Text input

# **Activate, deactivate T9**

**T9 preferred** Select.

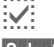

 $iv$  Activate T9.

**§Select§** Confirm.

**■** Abc on the display indicates for example whether lowercase/uppercase is active.

# <span id="page-73-0"></span>**Select input language**

Select the language in which you want to compose your message.

**Input language** Select.

**Select** Confirm, the new language is set.

> Languages with T9 support are marked by the **T9** symbol.

# **Create a word using T9**

Since the display changes as you proceed it is best if you finish a word without looking at the display.

You simply press the keys where the relevant letter is located **once only**. For "hotel", for example:

# Press briefly for **T9Abc** then

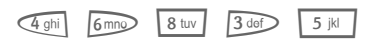

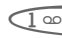

Press. A blank ends a word.

Do not use special characters such as Ä but write the standard character, e.g. A, T9 will do the rest for you.

<span id="page-73-4"></span>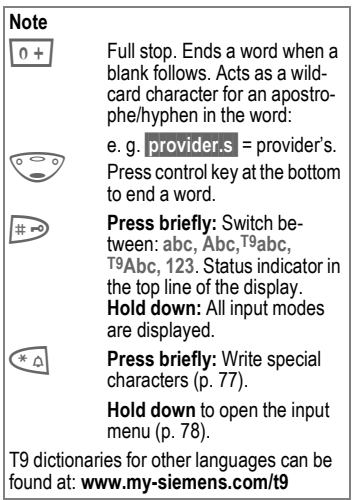

# <span id="page-74-0"></span>**T9 word suggestions**

If several options are found in the dictionary for a key sequence (a word), the most probable is displayed first. If the word you want has not been recognised, the next suggestion from T9 may be correct.

The word must be **§highlighted§**. Then press

 $\sqrt{r_1r_2r_3}$  The displayed word is replaced with a different word. If this word is also incorrect,

ringital press again. Repeat until the correct word is displayed.

If the word you want is not in the dictionary, it may be written without T9.

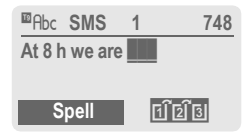

To add a word to the dictionary:

**§Spell§** Select.

The last suggestion is deleted and the word may now be entered without T9 support. Press **§Save§** to add it automatically to the dictionary.

# **Correct a word**

Words created **using** T9:

- 
- Move word by word to the left/right until the required word is highlighted.

- ring in Scroll through the T9 word suggestions again.
- **Clear** Deletes the character to the left of the cursor **and**  displays a new possible word!

Words **not** created using T9:

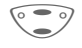

Move character by character to the left/right.

**Clear** Deletes the character to the left of the cursor.

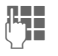

Characters are inserted at  $\sqrt{748}$  the cursor position.

#### **Note**

Within a "T9 word", individual letters may not be edited without removing T9 first. In most cases it is better to rewrite the complete word.

T9® Text Input is licensed under one or more of the following: U.S. Pat. Nos. 5, 818, 437, 5, 953, 541, 5, 187, 480, 5, 945, 928, and 6, 011, 554; Canadian Pat. No. 1,331,057; United Kingdom Pat. No. 2238414B; Hong Kong Standard Pat. No. HK0940329; Republic of Singapore Pat. No. 51383; Euro.Pat. No. 0 842 463 (96927260.8) DE/ DK, FI, FR, IT, NL, PT, ES, SE, GB; and additional patents are pending worldwide.

$$
\boldsymbol{74}
$$

# **Display symbols (selection) 75**

<span id="page-75-1"></span><span id="page-75-0"></span>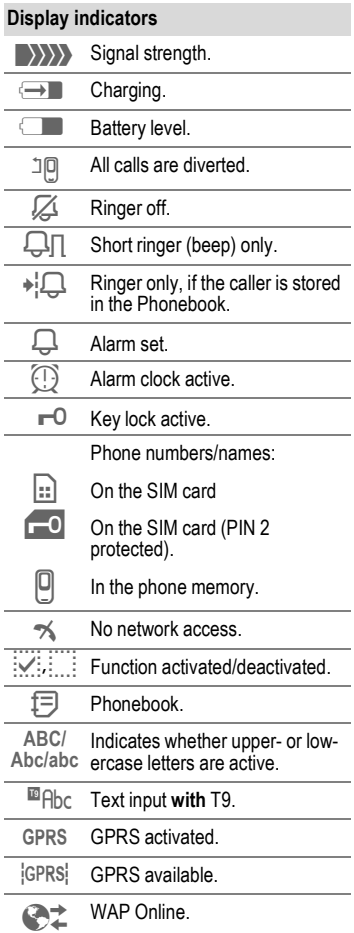

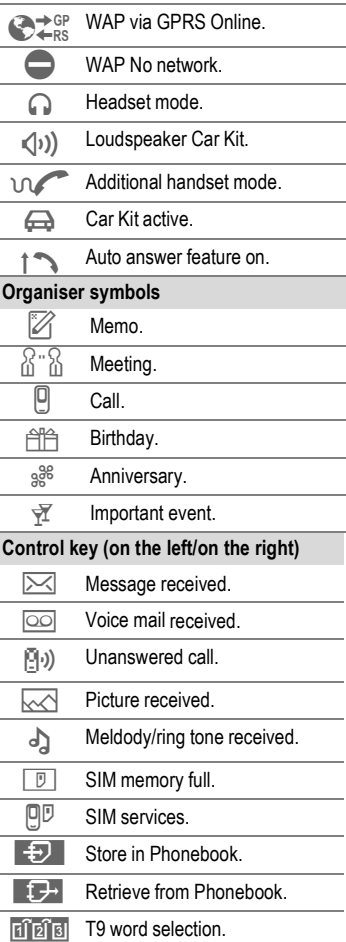

# <span id="page-76-0"></span>Control codes (DTMF)

## <span id="page-76-1"></span>**Send control code**

You can enter control codes (digits) during a call so that an answering machine can be controlled remotely. These digits are directly transmitted as DTMF tones (control codes). The sounds can also be heard when the microphone is switched off.

**y menu§** Open call menu.

**Send DTMF tones** Select.

#### **Use the Phonebook**

<span id="page-76-4"></span>Store phone numbers **and** control codes ( DTMF tones) in the Phonebook like a normal entry.

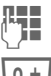

Enter phone number.

 $\boxed{0 +}$  Press until a "+" appears on the display (pause for connection setup).

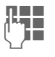

**Let Separate Service Service Service Service Service Service Service Service Service Service Service Service S** (digits).

 $\overline{0+]}$  If necessary enter further pauses of three seconds each to ensure correct processing at the destination.

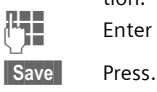

Fnter a name.

You can also store the DTMF tones (digits) without a phone number and send them during a call.

# <span id="page-76-2"></span>**CSD**

**(C**ircuit **S**witched **D**ata)

Data transfer is made via a data connection to a default IP address of your network provider or service provider. This connection can be used for the exchange of data (e.g. for acces to the Internet or for downloading games and applications as well as for using WAP services).

As long as this connection is established in order to use services or to download applications from the Internet, charges for connection accrue according to the price list of your network provider or service provider.

# **Divert set**

## **§Divert§**

Diverts the caller to the mailbox, for example, if **Busy** [\(p. 60\)](#page-60-0) is set and the **Call waiting** [\(p. 60\)](#page-60-1) function is activated.

# <span id="page-76-5"></span><span id="page-76-3"></span>**Emergency number(SOS)**

By pressing the control key **§SOS** , you can make an emergency call on any network without a SIM card and without entering a PIN (not available in all countries).

**This must only be used in real emergencies!**

# <span id="page-77-1"></span>**EMS**

(**E**nhanced **M**essaging **S**ervice)

Besides (formatted) texts, you can also send

- pictures (bitmaps),
- sounds,
- animations (sequence of 4 pictures)

using the EMS.

The segments specified above can be together or transmitted individually on an SMS. With EMS, pictures and sounds can also be sent (e.g. as ring tones and screensavers). This can cause messages that exceed the length of a single SMS. In this case a concatenation of individual segments to a single message is made.

# <span id="page-77-0"></span>**Enter special characters**

\* Press **briefly**. The character map is displayed:

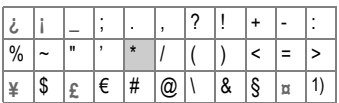

1) Line skip

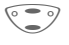

Navigate to character.

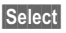

**§Select§** Select character.

# **Extending numbers in the Phonebook**

When entering a phone number in the Phonebook, digits can be replaced by a question mark "?":

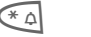

 $*\triangle$  Hold **down**.

These wildcards must be completed for the call.

Select the phone number in the Phonebook to call:

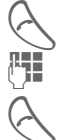

**Press** 

Replace "?" with digits.

Press to dial phone number.

# **GPRS**

del

(**G**eneral **P**acket **R**adio **S**ervice)

GPRS is a new method for transmitting data in the mobile network faster. If you use GPRS, you can be connected to the Internet permanently if the network capacities suffice.

Some service providers do not yet support this service.

# <span id="page-78-1"></span>**HTTP**

(**H**yper**t**ext **T**ransfer **P**rotocol)

HTTP is the name for the protocol that controls transmission of data in the Internet. Via HTTP connections, you can download applications and games (Games & More, [p. 37\)](#page-37-0) and ring tones (sound manager, [p. 41\)](#page-41-0) for several voices (polyphone ring tones) from the Internet. For information on the configuration of the HTTP connection using HTTP profiles see [p. 65](#page-65-0).

## <span id="page-78-0"></span>**Input menu**

During text input:

 $\begin{matrix} * & \circ \\ * & \circ \end{matrix}$  Hold **down**. The input menu is displayed:

**Format**

**Mark text**

**Copy/Add**

**Input language**

# <span id="page-78-2"></span>**International dialling codes**

Many international dialling codes are stored in your phone.

In standby mode  $(\sqrt{0+1})$  is not necessary when dialling from the Phonebook):

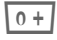

 $\overline{0+]}$  Hold **down** until a "+" is displayed. This replaces the first two digits of the international dialling code.

**§ +List §** Press.

Select the required country. The international dialling code is displayed. Now add the national number (in many countries without the first digit) and press the Call key.

# **JAD I**<sup>**A</sup><sub>2</sub> and JAR**  $\stackrel{a}{\sim}$ **</sup>**

Three file types occur when using Java™:

## <span id="page-78-3"></span> **The JAD file (Java Descriptor)**

These files contain information on the application (JAR file) and their address for downloading. By activating a JAD file, the connection to the Internet is established and the executable application is loaded.

## <span id="page-78-4"></span> **The JAR file (Java archive)**

This file includes the executable application. By activating a JAR file, the application is started.

#### **Combined files**

These files result from JAR files being loaded via JAD files. In this case the JAD file is inserted into the JAR file. The display icon is the same as for JAR files.

The following icons appear when using Java™:

§ JAD file ¦ JAR file

# <span id="page-79-1"></span>**Java**™

Java™ allows you to use numerous games and applications on your mobile phone. You can download these applications from the Internet and install them on your mobile phone. The application can be started after installation. Please refer to the operating instructions for each application.

Siemens does not guarantee that the downloaded and installed Java applications work well with your mobile phone [\(see also p. 39\).](#page-39-0)

# <span id="page-79-2"></span>**Message store full**

The SIM memory is full when the message symbol flashes. **No** more SMS messages can be received. Delete or save messages [\(p. 30\).](#page-30-0)

# <span id="page-79-4"></span><span id="page-79-0"></span>**Operating times**

A fully charged battery provides 60 to 300 hours of standby time or 90 to 360 minutes of talk time. The standby times/talk times are average values and depend on the operating conditions (see table):

<span id="page-79-5"></span>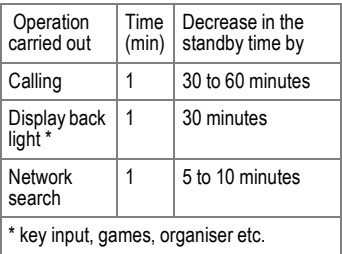

If the phone is exposed to heat the standby time is considerably reduced. Avoid exposing the phone to direct sunlight or placing it on a radiator.

# **Outside the home network**

If you are outside your "home network" your phone automatically dials a different GSM network [\(p. 70\).](#page-70-0)

## <span id="page-79-3"></span>**Own numbers**

You can enter your "own numbers" in the Phonebook (e.g. fax) for information. These numbers can be changed or deleted and also sent as an SMS.

# **Phone number memo**

If you enter a number with the keypad during a call, the person on the other end of the line can hear the numbers being entered. It can be stored or dialled after the current call has ended.

# **Phone number/URL in SMS**

Numbers **§highlighted§** in the message can be dialled (press  $\Diamond$ ) or they can be stored in the Phonebook [\(p. 19\).](#page-19-0) URLs (Internet addresses) and the HTTP download can be accessed directly (press  $\Diamond$ ). Check your WAP [\(p. 36\)](#page-36-0) and HTTP settings [\(p. 38\)!](#page-38-0)

# **Quality declaration for battery**

The capacity of your mobile phone battery is reduced each time you charge/discharge it. Storing the battery at temperatures that are too high or too low also causes a gradual loss of capacity. This can cause the operating times of your mobile phone to reduce significantly per usage cycle.

The battery is, however, designed to be charged and fully discharged within a period of six months from when the mobile phone was purchased. Following this six-month period, we recommend replacing your battery if you experience a significant drop in performance. Only purchase original Siemens batteries.

# <span id="page-80-0"></span>**Quick menu selection**

All menu functions are numbered internally. By entering these numbers one after the other the function may be started at once.

For example, to compose a new SMS:

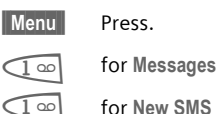

1 for **New SMS**

If your service provider offers additional functions (SIM services) in the menu system, the numerical order may change.

# **Service numbers**

Numbers that you are offered by your service provider may be stored in the Phonebook. You can call local or nationwide information services or use services of the service provider.

# <span id="page-80-1"></span>**Signal strength**

- 
- $\langle$   $\rangle$ } >>>>>>>>>>> Strong signal.
- $\langle \rangle \rangle$  A weak signal reduces the call quality and may lead to loss of the connection. Change your location.

# **SIM card problems**

<span id="page-81-0"></span>You have inserted your SIM card, but the following message appears:

**Please insert SIM card**

Please ensure that the card is **correctly** inserted and the contacts are clean; if necessary, clean them with a dry cloth. If the card is damaged, please contact your service provider.

See also "Questions & Answers", [p. 85.](#page-85-0)

#### <span id="page-81-1"></span>**SIM services ( optional)** dri

Your service provider may offer special applications such as mobile banking, stock market etc. via the SIM card.

If you have such a SIM card the SIM services will appear at the top of the main menu or directly above the control key (on the left).

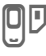

 $|\mathbb{D}|$  Symbol of the SIM services.

If there is more than one application they are displayed in the "SIM services" menu.

#### **§Menu§**K**SIM serv**

With the SIM services menu, your phone is ready for the future and will support additions to your service provider's user package. For further information, please contact your service provider.

# **SMS status report**

If the phone was unable to send the message to the service centre a retry option is available. If this attempt also fails, contact your service provider.

The **message sent!** text only indicates that the message has been transmitted to the service centre which now tries to deliver the message within a certain period.

See also "Validity", [p. 66.](#page-66-0)

# **SMS Push**

This function allows you to call up an Internet address (URL) directly from an SMS you received. After selecting it, the URL is highlighted. By pressing the Call key  $\leftarrow$  the WAP browser is automatically started and the highlighted Internet address is called up.

# <span id="page-81-2"></span>**Software version**

To display the software version of your phone in standby mode enter:

**\* # 0 6 #**, then press **§Info§**.

# <span id="page-82-0"></span>**Switch off ringer**

Switch off the ringer only for the **current** call/alarm (not if "Any key answer" [p. 60,](#page-60-2) is active):

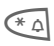

 $*\bigcap$  Hold **down** 

The call is still displayed. When you now accept or reject the call or switch the phone off and on again, this function is ended.

# **Switch on/off all sounds**

All signal tones (also the ringer) can be deactivated and activated in standby mode:

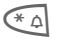

 $(\overline{A} \triangle)$  Hold **down**.

A call is still displayed. Silent alert remains active if it has been activated previously. The audio settings are not affected. By switching the phone off and on again, this function is also ended [\(see also p. 82\).](#page-82-0)

# **T9 language versions**

If you want to load another dictionary (T9 language version) to support writing SMS in a different language, a comprehensive selection of dictionaries to be downloaded via the Internet and the relevant installation notes can be found at:

#### **[www.my-siemens.com/t9](http://www.my-siemens.com/t9)**

## **Two phone numbers**

del

Special settings can be made for each phone number (e.g. melody, call divert etc.). Switch to the required number first.

To switch the phone number/line in standby mode:

 $0 + 1$  Press.

**§Line 1§** Press.

## <span id="page-82-1"></span>**WAP**

(**W**ireless **A**pplication **P**rotocol)

A technical standard that is the basis of the connection between mobile radio networks and the Internet. WAP enables mobile surfing using the mobile phone in the Internet, downloading of games and applications and the use of WAP services such as news, stock exchanges or information.

# **Notes A-Z 83**

# **WAP usage**

#### **Start with...**

You can set which functions are to be displayed after Internet access:

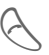

Open the browser menu.

- **More ...** Select.
- **Setup** Select.

**Start with...**

Select, then select from the list:

**Start menu**

**Browser menu**

**Homepage**

**Resume**

**Bookmarks**

## **Enter the Internet address (URL)**

A WAP page must be shown on the display (online or offline). Then:

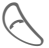

Open the browser menu.

**Go to URL** Select.

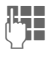

Enter URL and confirm. The connection is established.

#### **Special characters for WAP usage: <b>§Go** The selected call is set up.

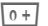

 $\sqrt{0+}$  Press repeatedly for: **. , ? ! @ / & ~ + - :**

## **Bookmarks (URL)**

dri

You can store a list of your favourite Internet addresses (URL) in the phone (available offline and online, depending on the service provider):

#### **Save:**

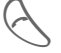

Open the browser menu.

**Bookmarks** Select.

**Online** (save):

**Add bookmark** 

The current WAP address is added as a bookmark.

**Offline** (save):

**(Empty)** Select.

**§Menu§** Open menu.

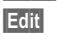

**Edit** Select, enter name/header and URL and confirm.

 **Save§** Press.

**Apply:**

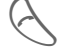

Open the browser menu.

**Bookmarks** Select.

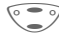

Select entry.

#### **Changing the home page**

The address of the homepage is entered in the (access) profile [\(p. 66](#page-66-0)). You can change it in standby mode (if permitted by the service provider!):

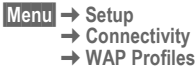

Select the profile for example:

**e-Commerce** Select.

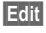

**Edit** The entry card is displayed.

**WAP Parameters,** then select **Homepage**.

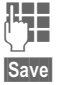

**JEFE** Enter new address. Go to the end of the entry card.

**§Save§** Press.

# **Without SIM card**

If you switch on the phone **without**  SIM card, you can use a few functions of the phone.

**K Menu** Press control key (on the right). The functions are displayed.

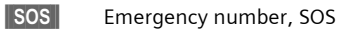

<span id="page-85-0"></span>**If you have any questions about using your phone, visit us at [www.my-siemens.com/customercare](http://www.my-siemens.com/customercare)** anytime. In addition we have listed some frequently asked questions and answers below.

<span id="page-85-2"></span><span id="page-85-1"></span>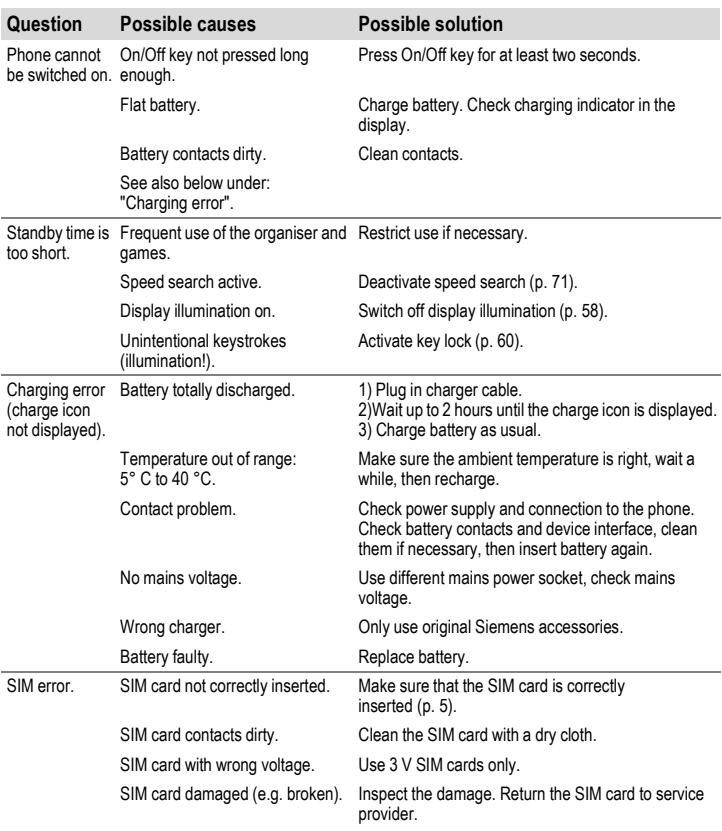

# **86 Questions&Answers**

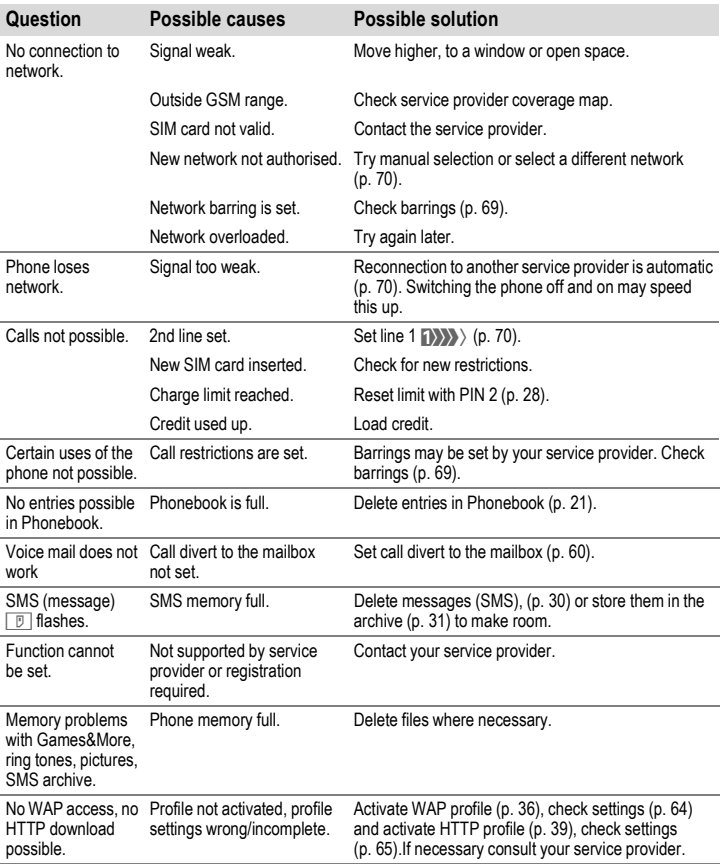

<span id="page-87-0"></span>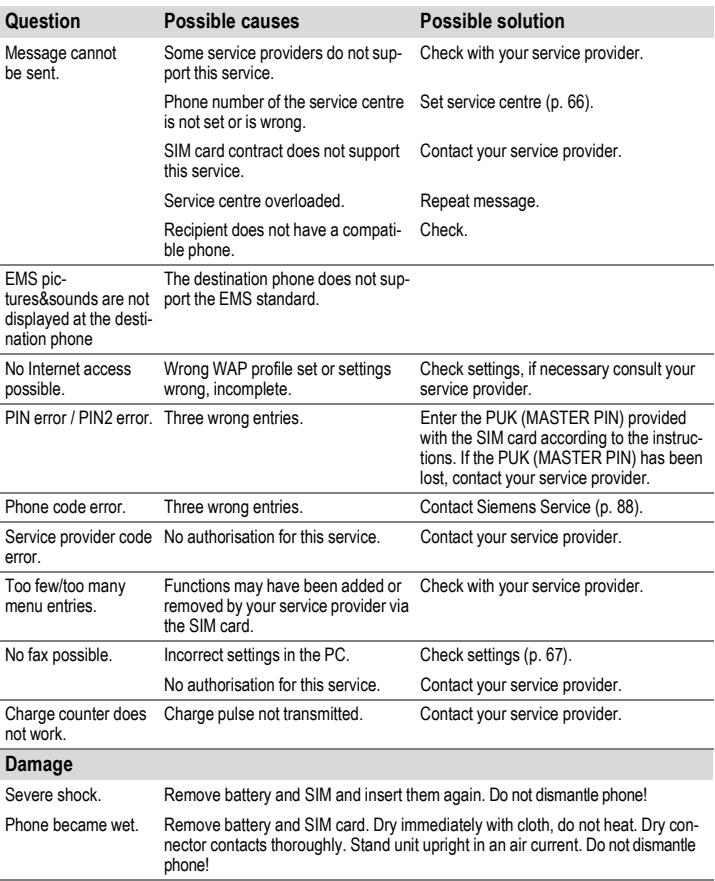

**Reset settings to the factory default [\(p. 62\):](#page-62-0) \* # 9 9 9 9 #** A

# <span id="page-88-0"></span>**88 Siemens Service**

<span id="page-88-2"></span><span id="page-88-1"></span>Simple, straightforward support for technical and operational queries is available from our online support service on the Internet:

**[www.my-siemens.com/customercare](http://www.my-siemens.com/customercare)** or in the "Questions&Answers" section, [\(p. 85\).](#page-85-0)

#### If repair work is necessary please contact one of our service centres:

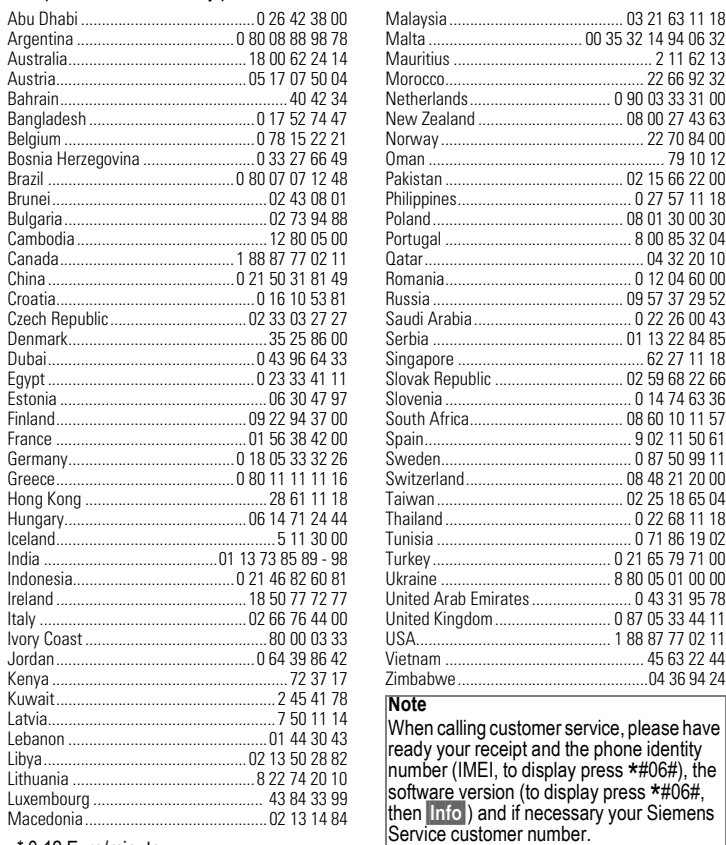

\* 0,12 Euro/minute

# **Declaration of conformity**

Siemens Information and Communication mobile hereby declares that the phone described in this user guide is in compliance with the essential requirements and other relevant provisions of European Directive 1999/5/EC (R&TTE).

The declaration of conformity (DoC) concerned has been signed. Please call the company hotline if you require a copy of the original.

# $CE 0168$

# <span id="page-89-2"></span>**Technical data**

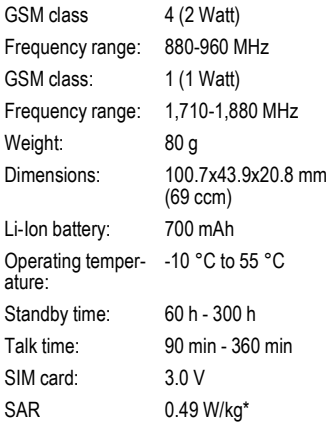

\* This applies to the phone together with the front and back covers and keyboard supplied with the phone.

# <span id="page-89-1"></span>**Maintenance tips**

- The SIM card should be treated with the same care as a cheque guarantee card. Do not bend or scratch it or expose it to static electricity.
- Clean the card with a damp cloth or an antistatic wipe without chemical cleaning agents.
- Protect the phone from moisture and shocks. Do not expose your phone to direct sunlight.
- Remove the battery if you are not going to use the phone for extended periods of time (more than one month).

#### **Phone ID**

You will need the following details if you lose your phone or SIM card. Please enter here

the number of the SIM card (on the card):

..............................................................

15-digit serial number of the phone (under the battery):

.............................................................. Customer Service number of the service provider: ..............................................................

#### <span id="page-89-0"></span>**Lost phone**

If you lose your phone or SIM card contact your service provider immediately to prevent misuse.

# <span id="page-90-1"></span><span id="page-90-0"></span>**Accessories Basics**

#### **Li-Ion Battery (700 mAh)**

L36880-N5601-A100 Spare battery.

## **Travel Charger**

L36880-N5601-A104 (Euro)

L36880-N5601-A105 (UK)

Travel charger with an extended input voltage rate of 100-240V.

## **Desk Top Charger**

L36880-N4501-A101

The desktop charger enables convenient charging of the mobile phone and an additional battery.

#### <span id="page-90-2"></span>**Headset PTT**

L36880-N5601-A108

Headset with PTT key for activating the voice recognition and accepting and ending calls.

#### **Carry Set**

L36880-N5601-A119

Features a belt clip and a retaining clip for discretely fastening the mobile phone to clothes or in bags.

#### **CLIPit™ Covers**

Exchangeable top and bottom covers can be obtained in specialist shops. Visit our online shop.

#### **Carrying Cases**

Several carrier bags can be obtained in specialist shops. Visit our online shop under:

<span id="page-90-3"></span>Original Siemens Accessories SIEMENS **[www.siemens.com/](http://www.siemens.com/mobilestore)** Original Accessories **mobilestore**

# **Data/Applications**

#### **Data Cable RS232**

L36880-N5601-A110

To connect the mobile phone to the serial RS232 port of the PC.

#### **Data Cable USB**

L36880-N5601-A111

To connect the mobile phone to the USB port of your PC. With load function.

#### **Sync Pack**

L36880-N5601-A103

Table cradle for your mobile phone. Allows data exchange and simultaneously charges the phone on the power supply unit at home. Features a Desktop Stand, a Data Cable RS232 und a Y adapter.

# <span id="page-91-0"></span>**Car Solutions**

#### **Car Charger**

L36880-N5601-A106

Charger for the cigarette lighter socket in your car.Car Kit Portable

L36880-N5601-A109

Handsfree kit with integrated loudspeaker and microphone and auto answer feature. Simply plug into the cigarette lighter socket. Ideal for mobility between vehicles.

#### **Mobile Holder**

L36880-N5601-A116

Cradle without antenna port.

#### **Mobile Holder Antenna**

L36880-N4501-A117

Mobile holder for connecting an outdoor antenna. Ideal in combination with Headset PTT or Car Kit Portable.

#### **Basic Car Pack**

L36880-N5601-A118

Allows handsfree talking and simultaneously charges the mobile phone in the car. Features a Car Charger, a Headset PTT and a Y adapter.

## <span id="page-91-2"></span>**Car Kit Comfort**

L36880-N5701-A100

Handsfree kit with first-class digital call quality and utmost ease of use. Includes all components needed for installation. The individual antenna solution can be obtained from your specialist dealer.

## <span id="page-91-1"></span>**Car Kit Professional Voice II**

L36880-N5701-A101 (German) L36880-N5701-A102 (English) L36880-N5701-A103 (French)

Handsfree kit with voice recognition, capacity for more than 150 names. Electronics box with connection for fax and email transmission via your notebook. Includes all components needed for installation. The individual antenna solution can be obtained from your specialist dealer.

#### **Car Kit Upgrade for Car Kit Comfort and Car Kit Voice I**

L36880-N5701-A104

Cradle for upgrading your Car Kit Comfort and Car Kit Voice I handsfree kit.

#### **Car Kit Upgrade for Car Kit Voice II**

L36880-N5701-A105

Cradle for upgrading your Car Kit Voice II handsfree kit.

#### **Optional Car Kit accessories**

Car Handset ............ L36880-N3015-A123

VDA Adapter Cable.. L36880-N4001-A121

Car Data Adapter..... L36880-N5701-A108

Push To Talk Key.....L36880-N4501-A135 Products can be obtained in specialist shops. Visit our online shop under:

Original Siemens Accessories **SIEMENS [www.siemens.com/](http://www.siemens.com/mobilestore)** Original Accessories **mobilestore**

#### <span id="page-92-0"></span>THIS MODEL OF PHONE MEETS THE EU REQUIREMENTS FOR EXPOSURE TO RADIO WAVES.

Your mobile phone C55 is a radio transmitter and receiver. It is designed and manufactured not to exceed the limits for exposure to radio frequency (RF) energy recommended by The Council of the European Union. These limits are part of comprehensive guidelines and establish permitted levels of RF energy for the general population. The guidelines were developed by independent scientific organisations through periodic and thorough evaluation of scientific studies. The limits include a substantial safety margin designed to assure the safety of all persons, regardless of age and health.

The exposure standard for mobile phones employs a unit of measurement known as the Specific Absorption Rate, or SAR. The SAR limit recommended by The Council of the European Union is 2.0 W/kg.\* Tests for SAR have been conducted using standard operating positions with the phone transmitting at its highest certified power level in all tested frequency bands. Although the SAR is determined at the highest certified power level, the actual SAR level of the phone while operating can be well below the maximum value. This is because the phone is designed to operate at multiple power levels so as to use only the power required to

reach the network. In general, the closer you are to a base station antenna, the lower the power output.

Before a phone model is available for sale to the public, compliance with the European R&TTE directive must be shown. This directive includes as one essential requirement the protection of the health and the safety for the user and any other person. The highest SAR value for this model phone C55 when tested for compliance against the standard was 0.49 W/kg. While there may be differences between the SAR levels of various phones and at various positions, they all meet the EU requirements for RF exposure.

The SAR limit for mobile phones used by the public is 2.0 watts/kilogram (W/kg) averaged over ten grams of tissue. The limit incorporates a substantial margin of safety to give additional protection for the public and to account for any variations in measurements. SAR values may vary depending on national reporting requirements and the network band. For SAR information in other regions please look under product information at

#### **www.my-siemens.com**

#### THIS MODEL PHONE MEETS RE-QUIREMENTS FOR EXPOSURE TO RA-DIO WAVES.

Your mobile phone C55 is a radio transmitter and receiver. It is designed and manufactured not to exceed the limits for exposure to radio frequency (RF) recommended by international guidelines (ICNIRP). These limits are part of comprehensive quidelines and establish permitted levels of RF energy for the general population. The guidelines were developed by independent scientific organisations through periodic and thorough evaluation of scientific studies. The guidelines include a substantial safety margin designed to assure the safety of all persons, regardless of age and health.

The exposure standard for mobile phones employs a unit of measurement known as the Specific Absorption Rate, or SAR. The SAR limit stated in the international guidelines is 2.0 W/kg\*. Tests for SAR are conducted using standard operating positions with the phone transmitting at its highest certified power level in all tested frequency bands. Although the SAR is determined at the highest certified power level, the actual SAR of the phone while operating can be well below the maximum value. This is because the phone is designed to operate at multiple power levels so as to use only the power required to reach the network. In general, the

closer you are to a base station, the lower the power output of the phone.

The highest SAR value for this model phone C55 when tested for use at the ear is 0.49 W/kg. While there may be differences between the SAR levels of various phones and at various positions, they all meet the relevant international guidelines for RF exposure.

The SAR limit for mobile phones used by the public is 2.0 watts/kilogram (W/kg) averaged over ten grams of body tissue. The guidelines incorporate a substantial margin of safety to give additional protection for the public and to account for any variations in measurements. SAR values may vary depending on national reporting requirements and the network band. For SAR information in other regions please look under product information at

#### **www.my-siemens.com**

# **94 Index**

## **Index A**

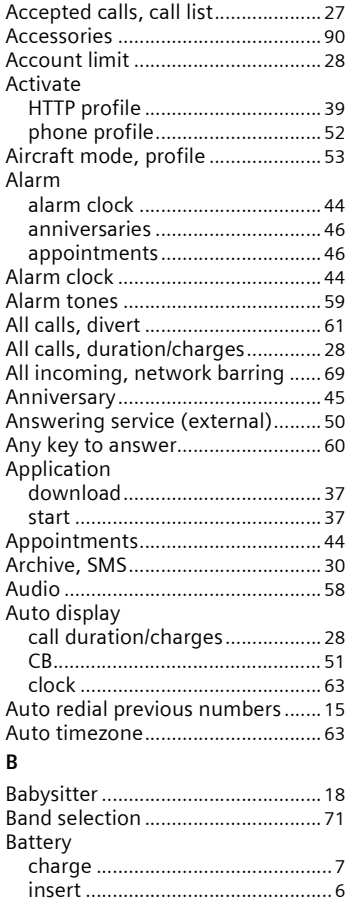

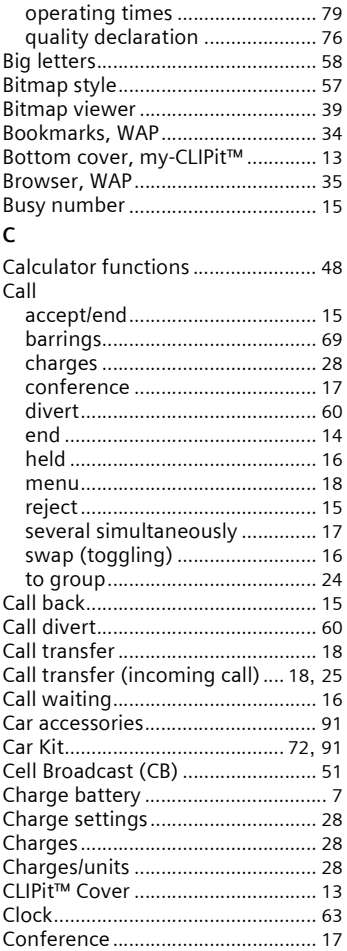

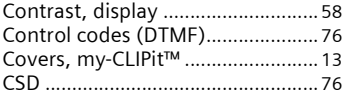

#### **D**

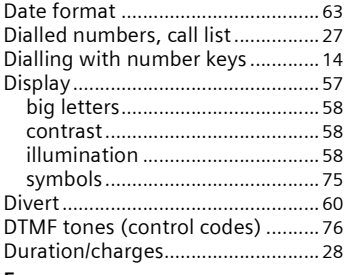

#### **E**

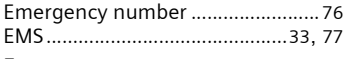

#### **F**

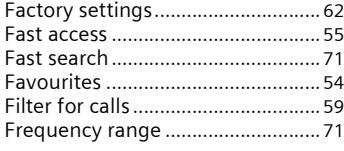

## **G**

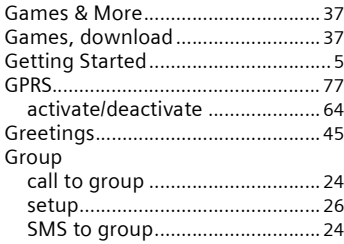

## **H**

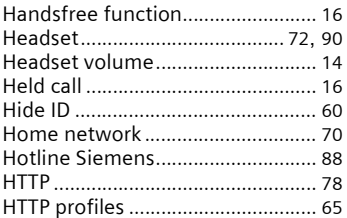

#### **I**

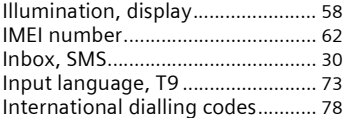

## **J**

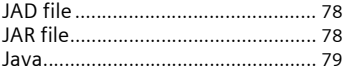

# **K**

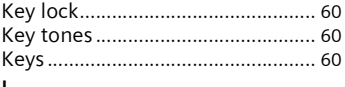

#### **L**

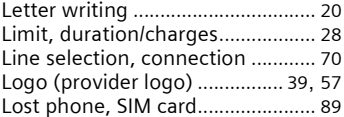

## **M**

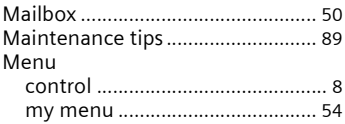

# **96 Index**

Phonebook

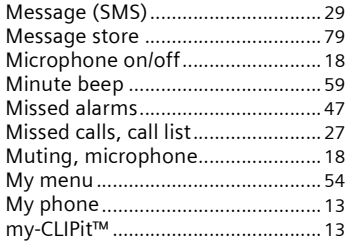

#### **N**

#### Network barrings [........................................ 69](#page-69-2) connection[................................... 70](#page-70-5) setup[............................................. 70](#page-70-6) New appointmen[t........................... 44](#page-44-3) New SMS[.......................................... 29](#page-29-1) read [.............................................. 29](#page-29-2) News (CB) [........................................ 51](#page-51-2) Notes [................................................ 46](#page-46-2) Notes A-Z [......................................... 76](#page-76-0)

#### **O**

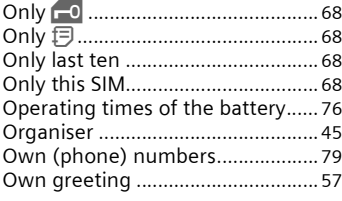

#### **P**

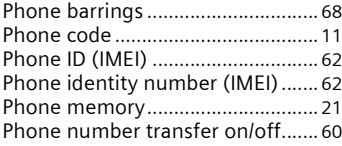

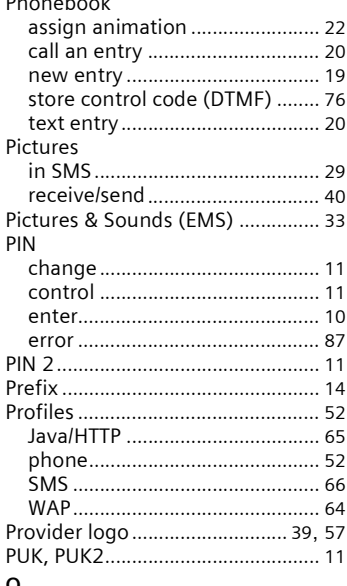

#### **Q**

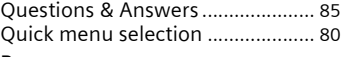

#### **R**

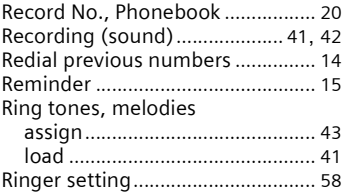

#### **S**

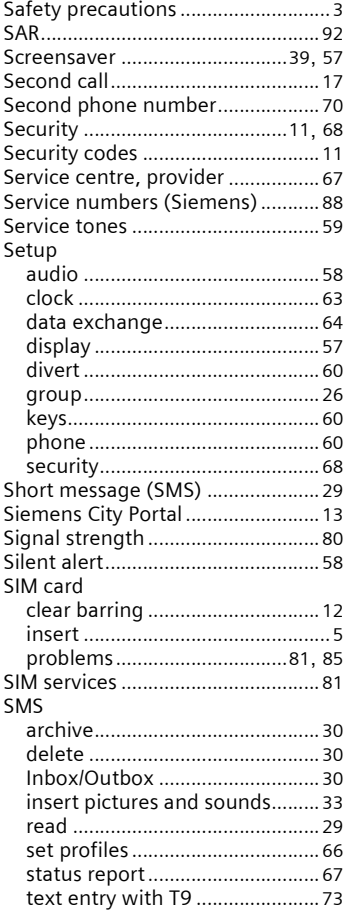

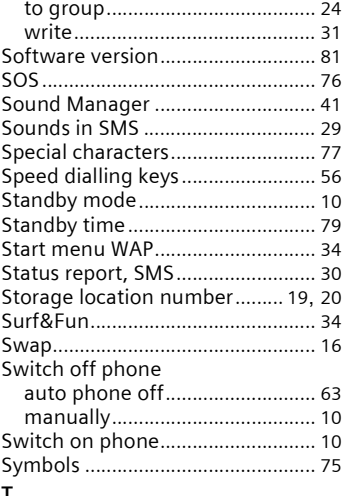

#### **T** T9

#### activate/deactivate [..................... 73](#page-73-2) word suggestions [....................... 74](#page-74-0) Talk time (battery[\).......................... 79](#page-79-5) Technical data[................................. 89](#page-89-2) Text entry [........................................ 20](#page-20-5) Text entry with T9 [.......................... 73](#page-73-3) Text message (SMS)[....................... 29](#page-29-5) Time/Date setting [........................... 63](#page-63-5) Top cover, my-CLIPit™ [............. 13](#page-13-3), [90](#page-90-3)

#### **U**

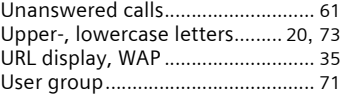

# **98 Index**

## **V**

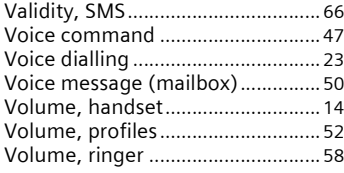

#### **W**

#### WAP

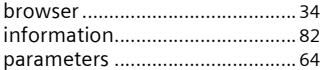